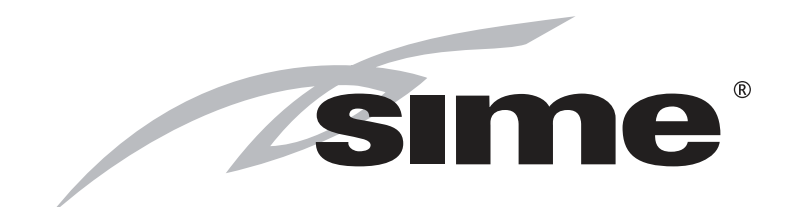

# MURELLE EQUIPE 220-330-440-550 BOX ErP

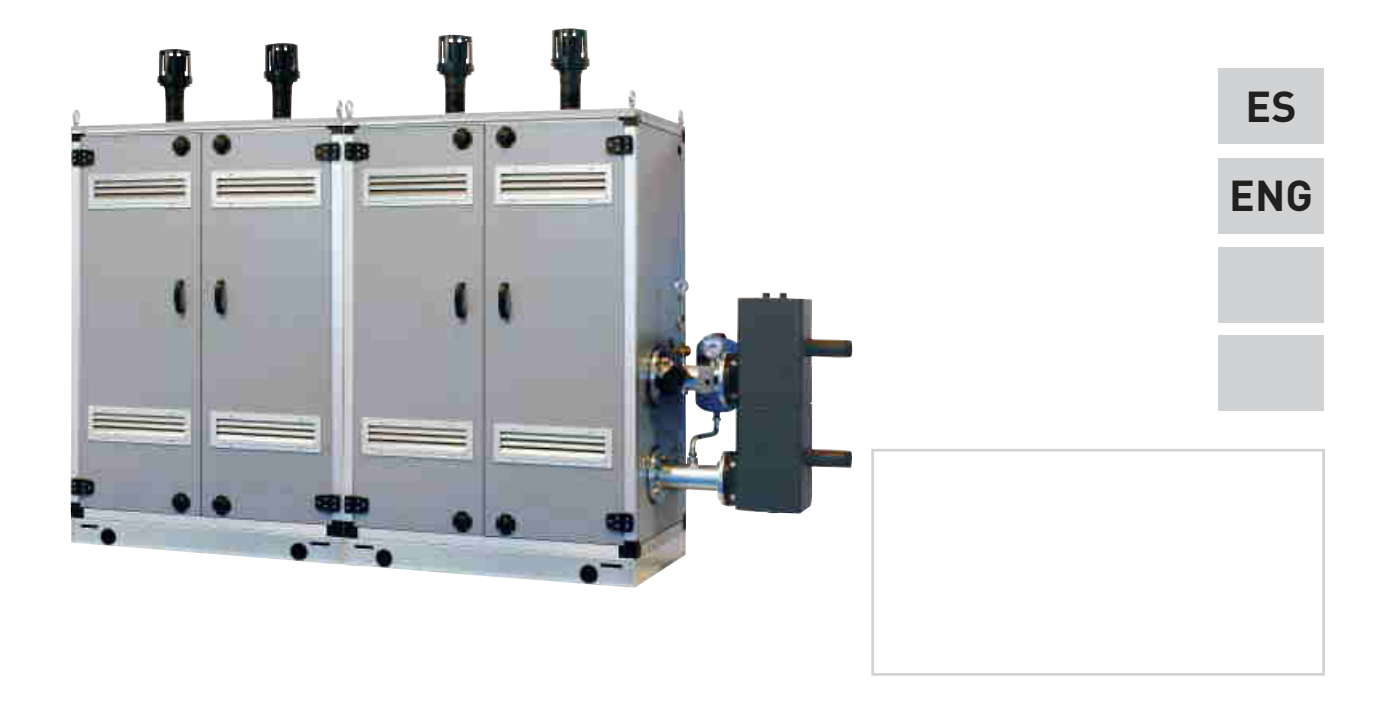

Fonderie SIME S.p.A Cod. 6322825 - 04/2015

## **DETALLES DEL PRODUCTO / PRODUCT DETAILS**

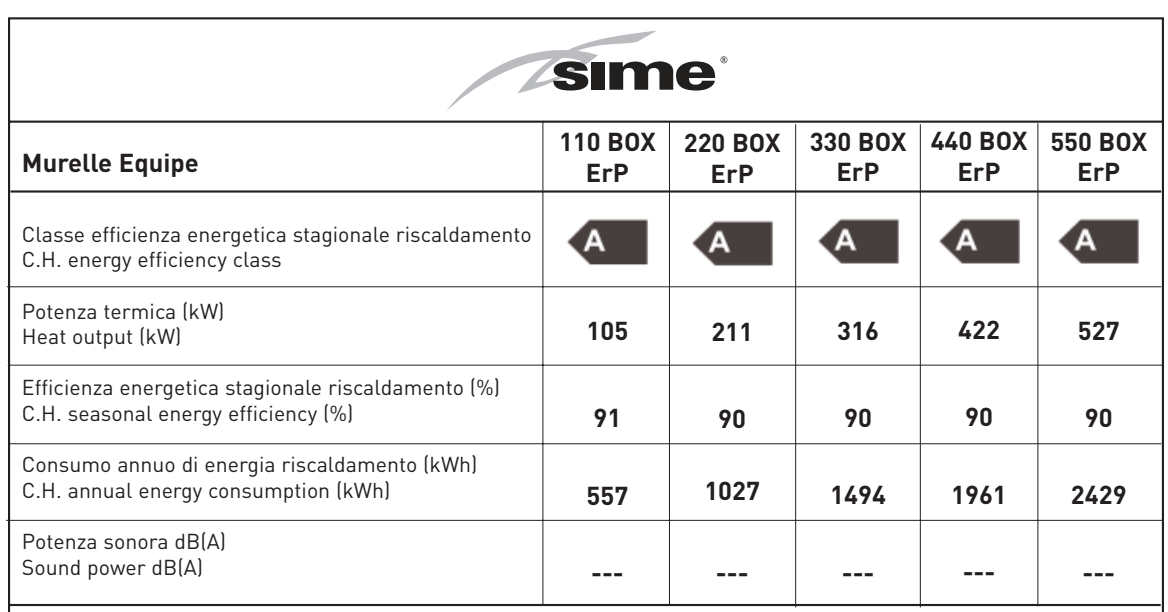

Specifiche precauzioni da adottare al momento del montaggio, dell'installazione o della manutenzione dell'apparecchio sono contenute all'interno del manuale di istruzioni della caldaia

Specific precautionary measures to be adopted at the time of assembly, installation or maintenance of the equipment are contained in the boiler instruction manual

Conforme all'allegato IV (punto 1) del regolamento delegato (UE) N° 811/2013 che integra la Direttiva 2010/30/UE Conforming to Annex IV (item 1) of the Delegated Regulations (EU) No. 811/2013 which supplements Directive 2010/30/EU

## **PARA EL INSTALADOR**

## **ÍNDICE**

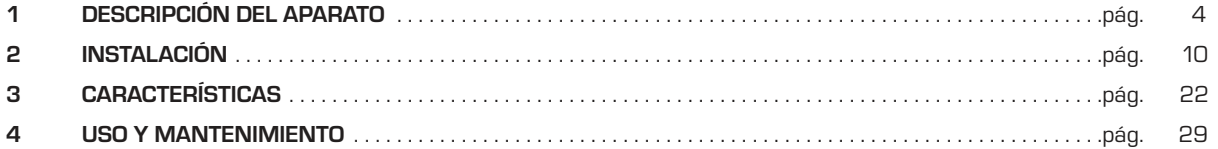

## **IMPORTANTE**

Al efectuar el primer encendido de la caldera es buena norma efectuar las siguientes comprobaciones:

- Comprobar que no haya líquidos o materiales inflamables en las inmediatas cercanías de la caldera.
- Comprobar que el conexionado eléctrico haya sido efectuado correctamente y que el cable de tierra esté conectado con una buena instalación de tierra.
- Abrir el grifo del gas y comprobar que sean herméticos los empalmes, incluido él del quemador.
- Comprobar que la caldera esté predispuesta para funcionar con el tipo de gas disponible.
- Comprobar que el conducto de evacuación de los productos de la combustión esté libre y/o esté montado correctamente.
- Comprobar que las eventuales válvulas de compuerta estén abiertas.
- Comprobar que la instalación esté llena de agua y que esté bien purgada.
- Comprobar que el circulador no esté bloqueado
- Purgar el aire presente en la tubería del gas actuando sobre el purgador de toma de presión situado en la entrada de la válvula del gas.

La **FONDERIE SIME S.p.A.** afincada en Via Garbo 27 - Legnago (VR) – Italy, declara que sus calderas de agua caliente, marcadas CE conforme a la Directiva Gas 90/396/CEE y equipadas con termostato de seguridad ajustado para un máximo de 110°C, están **excluidas** del campo de aplicación de la Directiva PED 97/23/CEE ya que cumplen los requisitos previstos en el artículo 1 apartado 3.6 de dicha directiva.

## *Zsime*

## **1 DESCRIPCIÓN DEL APARATO**

## **1.1 INTRODUCCIÓN**

Los módulos térmicos **"MURELLE EQUIPE 220-330-440-550 BOX ErP"** son aparatos de condensación premezclados, destinados

sólo a la calefacción, son acoplables entre ellos y fácilmente ensamblables, predispuestos para el funcionamiento individual o en secuencia/cascada independientes uno respecto a otro.

Están proyectados y construidos conforme a las Directivas Europeas 2009/142/CEE, 2004/108/CEE, 2006/95/CEE y 92/42/CEE.

## **1.2 DIMENSIONES MÓDULOS**

## **1.2.1 "MURELLE EQUIPE 220 BOX ErP" (fig. 1)**

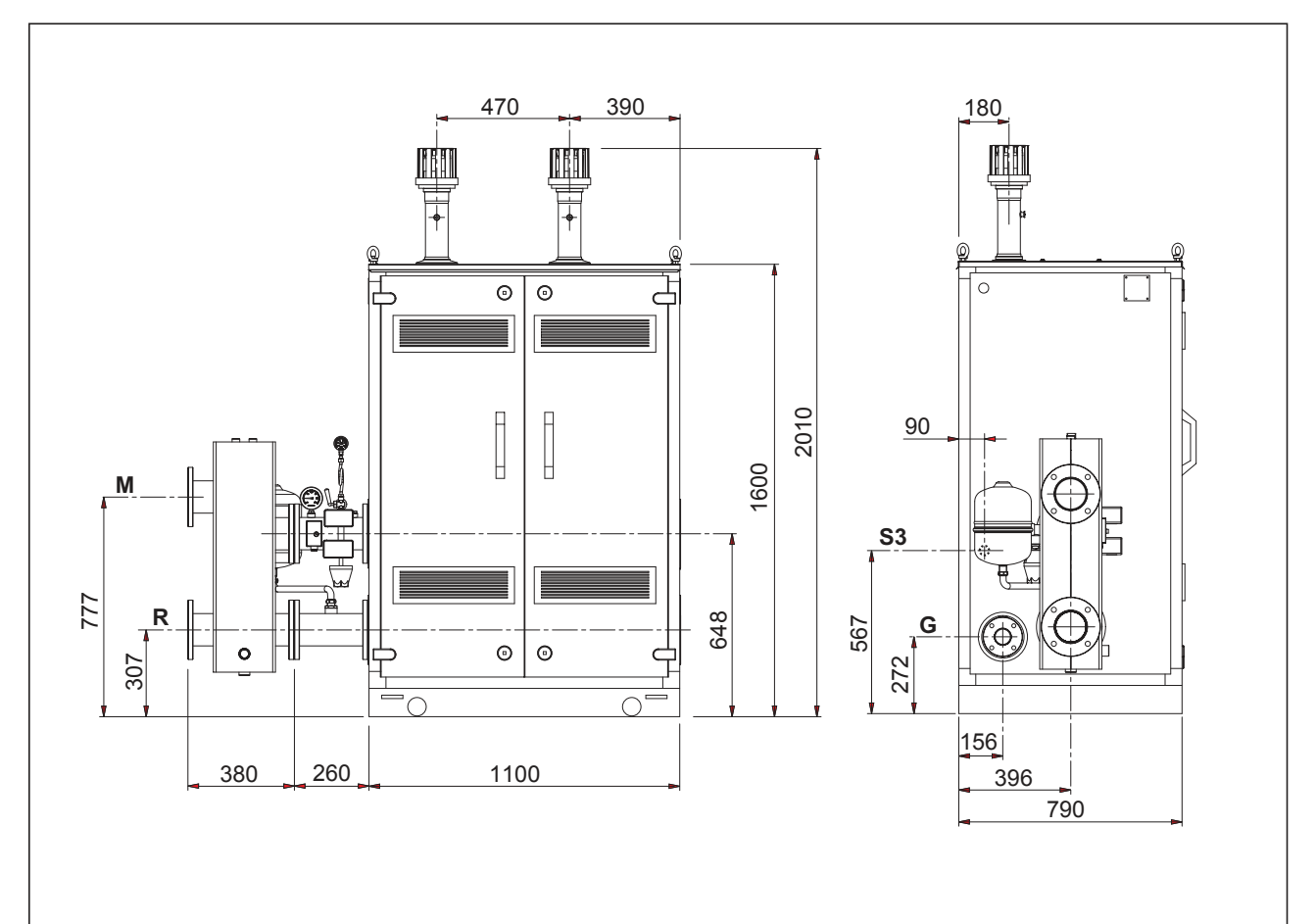

CONEXIONES

- M Ida instalación (Brida PN6-DN100)
- R Retorno instalación (Brida PN6-DN100)
- G Gas (Brida PN6-DN50)
- S3 Descarga agua de condensación ø 40

**NOTA: Es obligatorio montar un separador hidráulico o intercambiador de placas. El separador hidráulico se suministra bajo pedido en el kit cód. 8101552 y los tubos de conexión del separador hidráulico en el kit cód. 8101532. El montaje del separador hidráulico está previsto del lado izquierdo, todavía existe la posibilidad de montarlo del lado derecho desplazando las bridas ciegos de los colectores impulsión/retorno de la instalación.** 

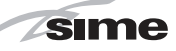

## **1.2.2 "MURELLE EQUIPE 330 BOX ErP" (fig. 1/a)**

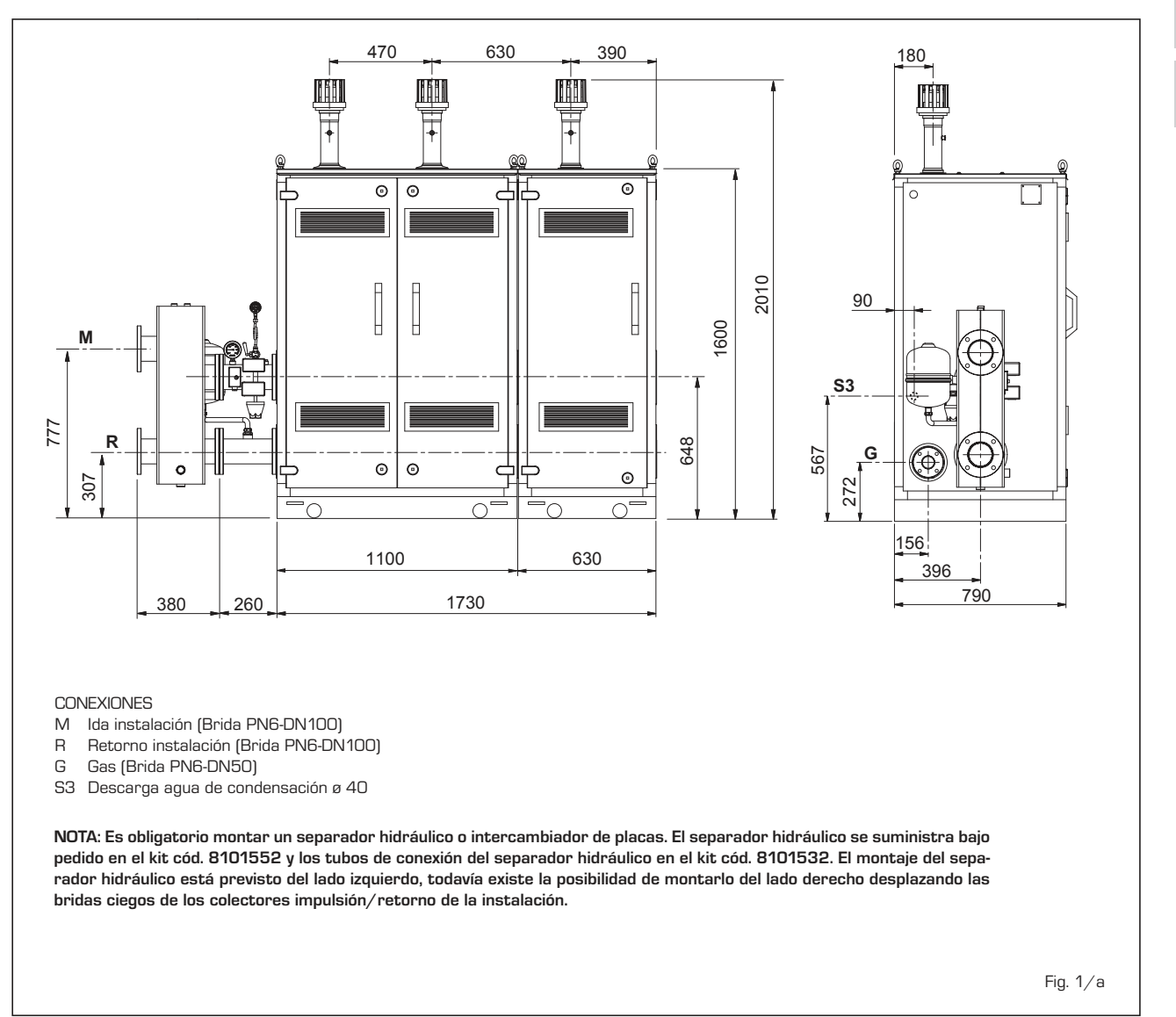

**ES ENG** **1.2.3 "MURELLE EQUIPE 440-550 BOX ErP" (fig. 1/b)**

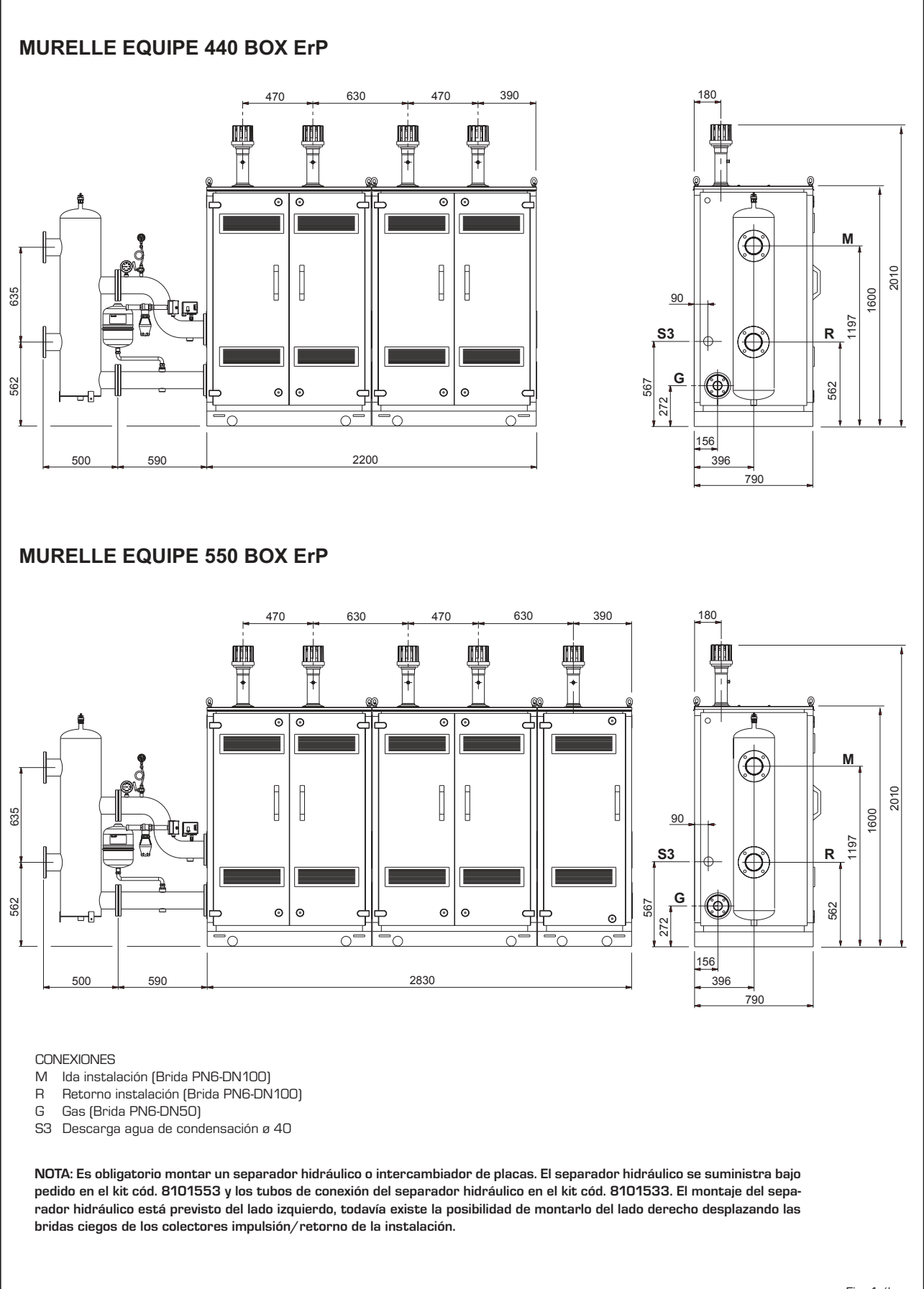

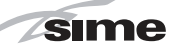

**ES**

**ENG**

## **1.3 DATOS TÉCNICOS**

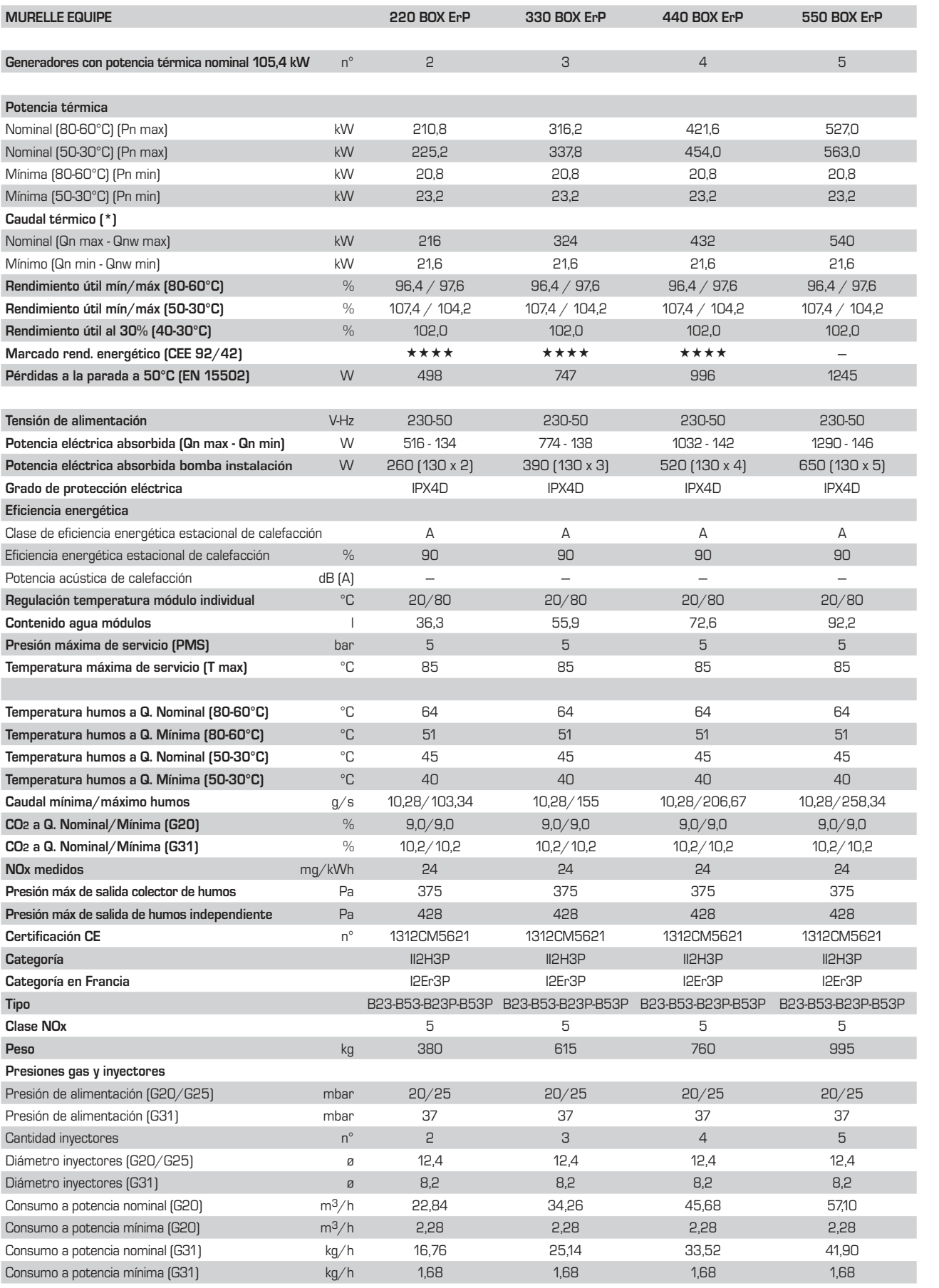

(\*) Caudal térmico de calefacción calculado utilizando el poder calorífico inferior (PCI)

## **1.4 ESQUEMA FUNCIONAL (fig. 2)**

*Zsime* 

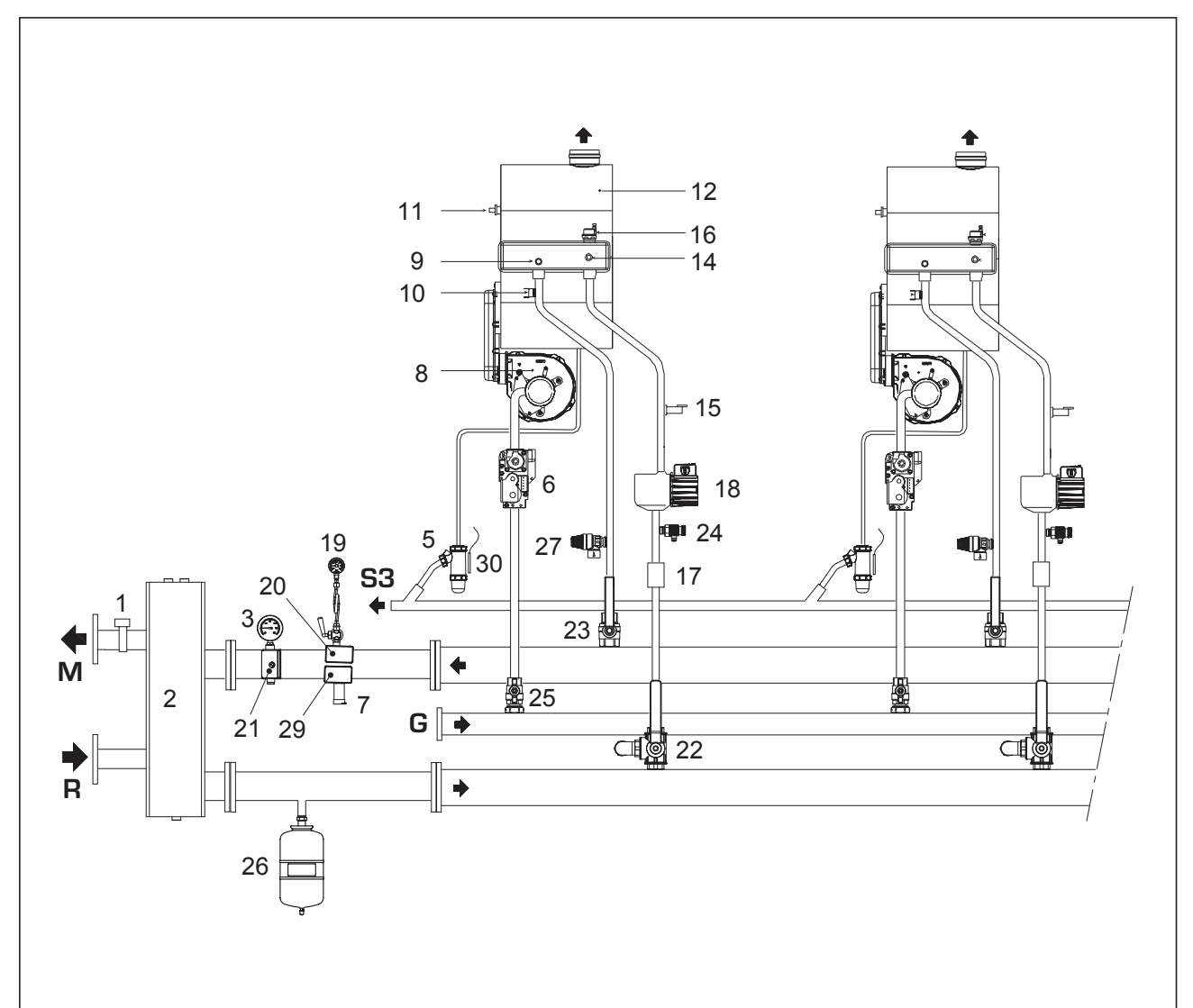

### LEYENDA

- 1 Sonda ida de cascada (SMC)
- 2 Compensador hidráulico
- $3 -$
- 5 Sifón descarga agua de condensación
- 6 Válvula gas
- $\overline{7}$
- 8 Ventilador
- 9 Sonda ida calefacción (SM)
- 10 Termostato seguridad 95°C
- 11 Sonda humos (SF)
- 11 **Concernance (Fig. 2016)**<br>12 Intercambiador primario
- 14 Sonda retorno calefacción (SR)
- 15 Transductor presión agua
- 16 Válvula purga aire
- 17 Válvula de retención
- 18 Bomba instalación alta eficiencia
- 19
- $20 -$
- $21$  -
- 22 Grifo de descarga de tres vías
- 23 Grifo ida instalación
- 24 Descarga módulo individual
- 25 Grifo gas
- 26 Vaso expansión 8 litros
- 27 Válvula seguridad 5 bar
- 29
- 30 Sonda anti-gelo sifao (SB/SA)
- CONEXIONES
- M Ida instalación<br>R Retorno instal
- Retorno instalación
- G Gas
- S3 Descarga agua de condensación

Sime

## **1.5 COMPONENTES PRINCIPALES GENERADOR INDIVIDUAL (fig. 3)**

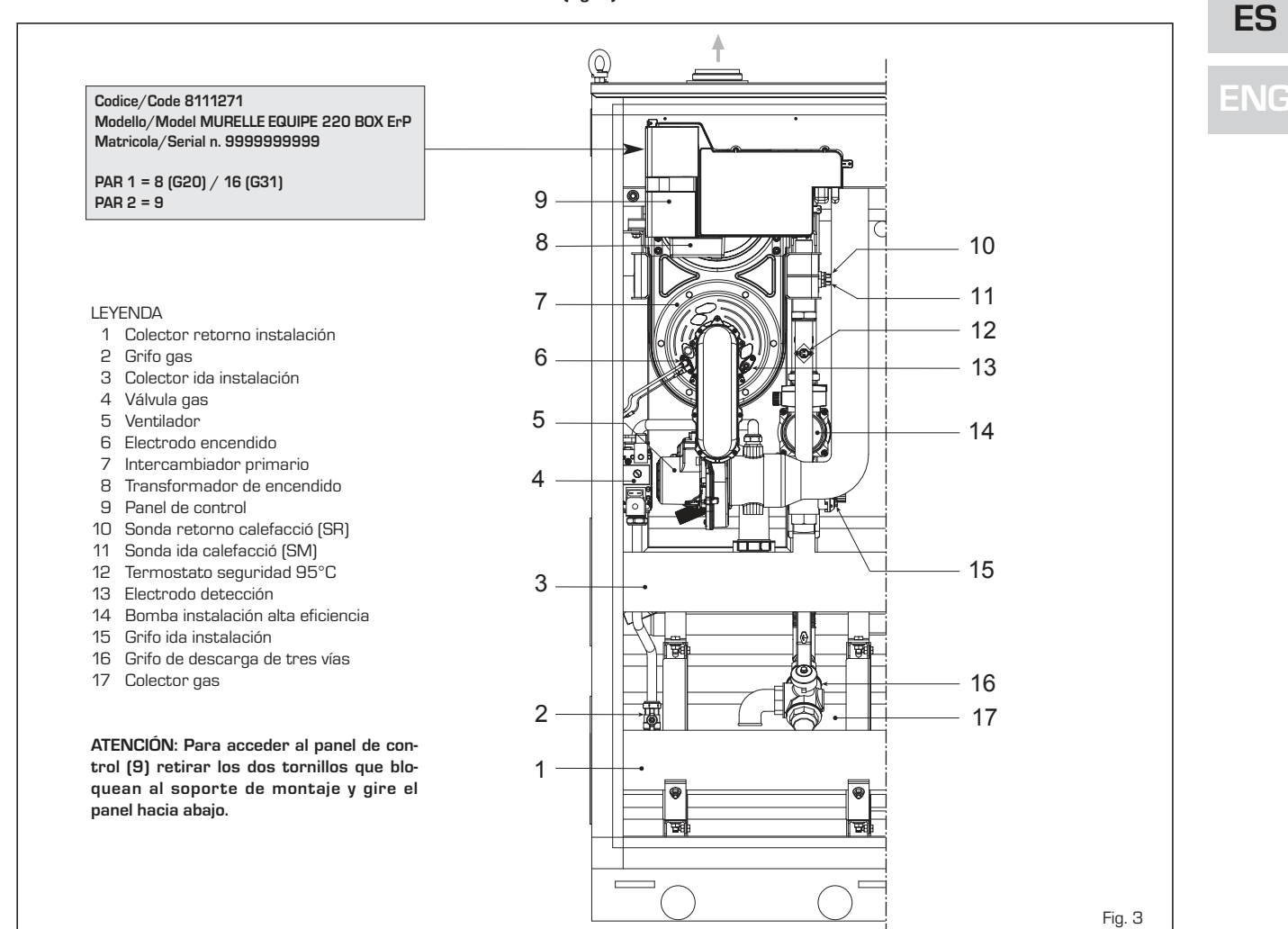

## **1.6 PLACA DE DATOS TÉCNICOS (fig. 3/a)**

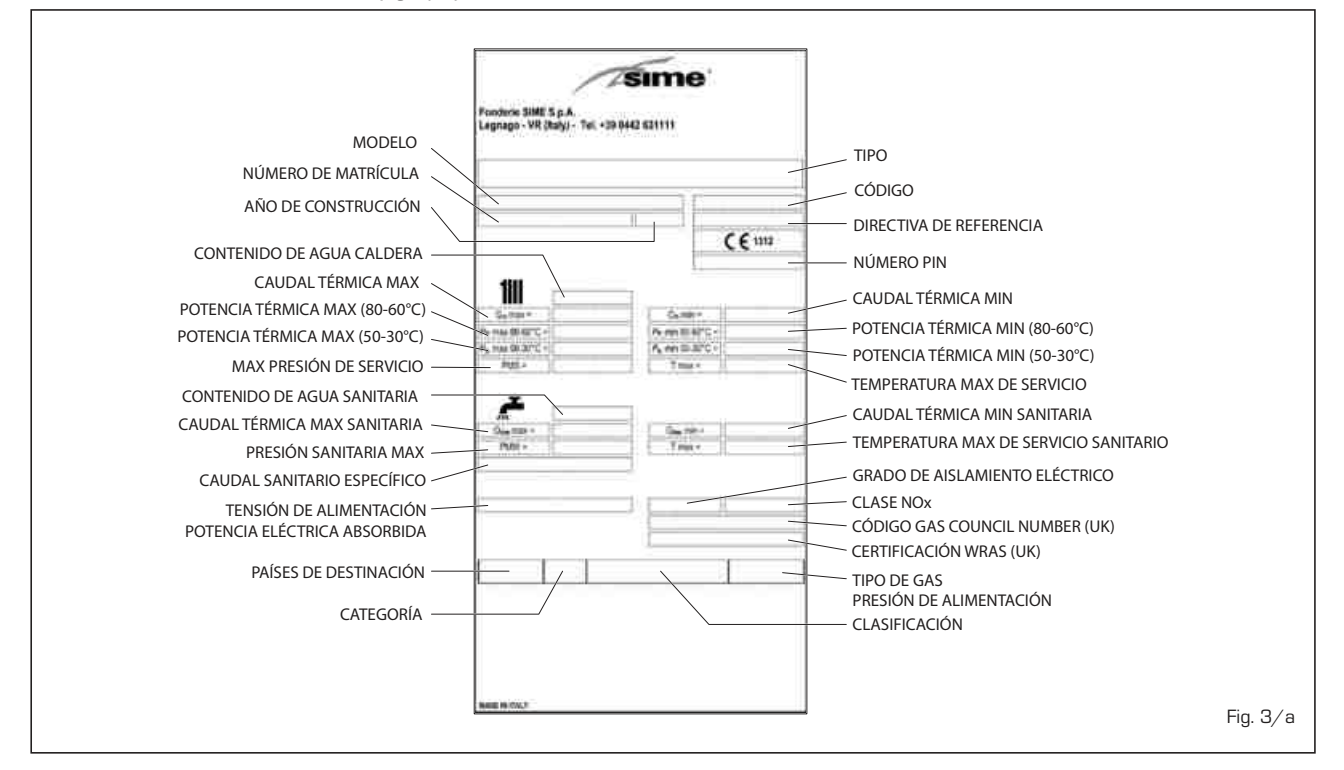

9

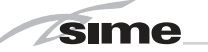

## **2 INSTALACIÓN**

La instalación debe considerarse fija y debe ser efectuada exclusivamente por empresas especializadas y cualificadas, cumpliendo todas las instrucciones y disposiciones presentadas en este manual.

Se deberán cumplir también las disposiciones de las normas actualmente vigentes.

## **2.1 SUMINISTRO (fig. 4)**

Los módulos térmicos **"MURELLE EQUIPE 220-330-440-550 BOX ErP"**, acoplables entre ellos mediante bridas, son suministrados con envoltorio externo en chapa galvanizada prepintada. Vienen completos de juntas y tornillos de fijación de colectores de ida/retorno del agua de instalación y gas, y kit sondas de temperatura exterior, ida cascada y cable conexiones RS-485 cód. 8092250.

A parte hay disponibles:

- Kit tubos de conexión separador hidráulico cód. 8101532 para los módulos **"220-330 BOX ErP"** y cód. 8101533 para los módulos **"440-550 BOX ErP"**
- Box doble (dimensiones: 1100 x 790 x 1600) para separador hidráulico cód. 8101527.
- Kit compensador hidráulico cód. 8101552 para los módulos **"220-330 BOX ErP"** y cód. 8101553 para los módulos **"440-550 BOX ErP"**
- Kit colector humos en polipropileno para instalaciones internas (tratados expresamente para resistir a los agentes atmosféricos en caso de instalación exterior): cód. 8102530 para **"220 BOX ErP"** cód. 8102531 para **"330 BOX ErP"** cód. 8102532 para **"440 BOX ErP"** cód. 8102533 para **"550 BOX ErP"**
- Terminal descarga humos cód.

8089530 para instalación al exterior.

Para la conexión eléctrica de los módulos y el montaje de las descarga de humos para instalaciones internas o externas, ver los puntos 2.6, 2.7 y 2.10 del manual.

## **2.2 INSTALACIÓN**

#### **2.2.1 Dentro del edificio**

Los módulos térmicos **"MURELLE EQUIPE 220-330-440-550 BOX ErP"** se pueden instalar en locales para caldera con características dimensionales y requisitos conforme a las normas actualmente vigentes. También será necesario, para el flujo de aire para el local, realizar, en las paredes externas, unas aperturas de ventilación cuya superficie en todo caso no deben

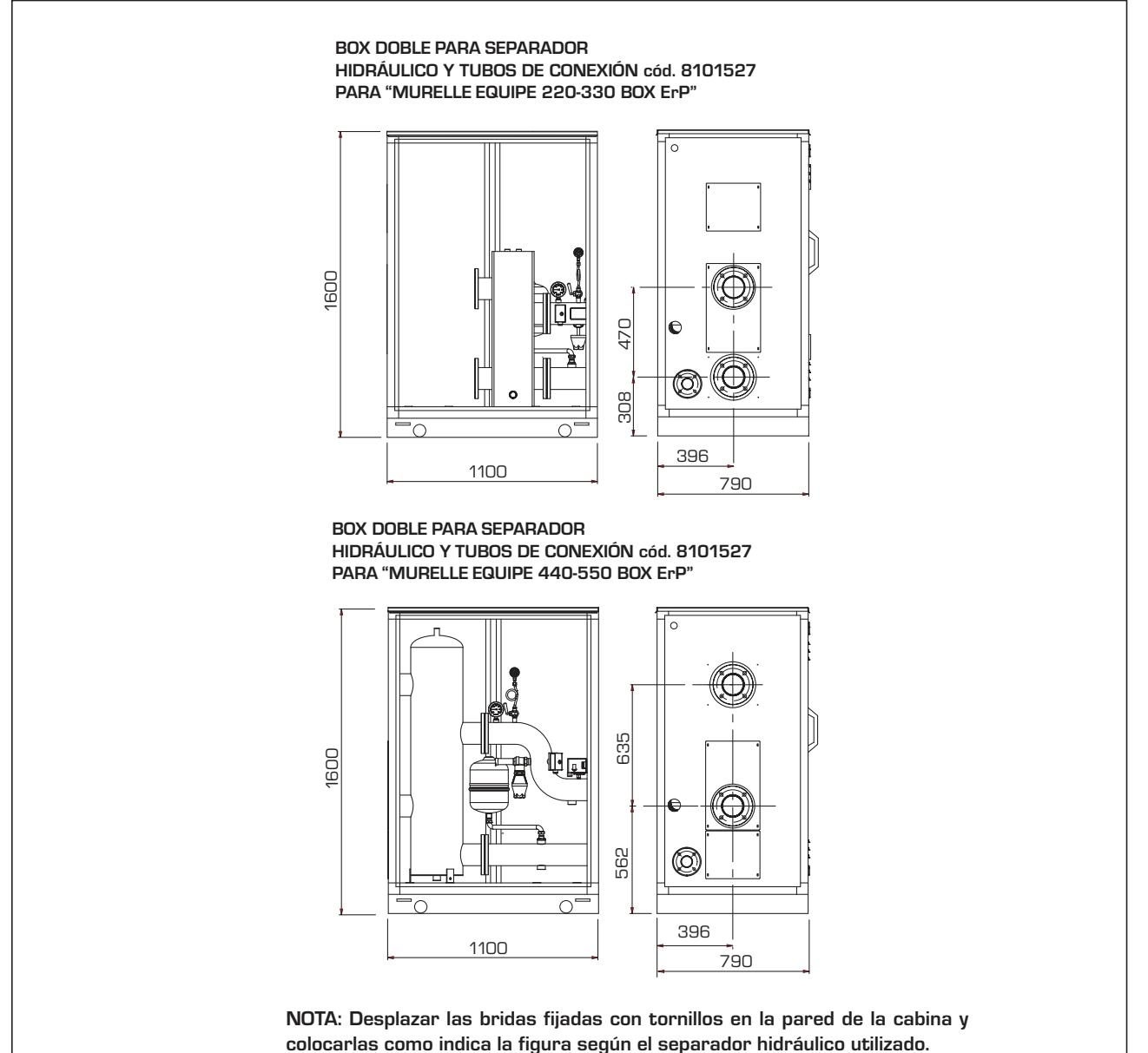

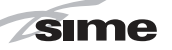

ser menores que 3.000 cm<sup>2</sup> y en el caso de gas de densidad mayor que 0,8 no deben ser menores que 5.000 cm2.

## **2.2.2 Al exterior del edificio**

Los módulos térmicos **"MURELLE EQUIPE 220-330-440-550 BOX ErP"** se pueden instalar también al exterior con la correspondiente descarga de humos para módulo individual cód. 8089530.

### **2.3 CONEXIÓN INSTALACIÓN**

Para proteger la instalación térmica contra corrosiones perjudiciales, incrustaciones o acumulaciones, tiene suma importancia, después de instalar el aparato, proceder al lavado de la instalación, utilizando productos adecuados como, por ejemplo, el **Sentinel X300 (nuevos instalación), X400 y X800 (viejo instalación) ó Fernox Cleaner F3**.

Instrucciones completas vienen incluidas en el suministro con los productos pero, para ulteriores aclaraciones, es posible contactar directamente con la SENTINEL PERFORMANCE SOLUTIONS LTD, ó FER-NOX COOKSON ELECTRONICS.

Después del lavado de la instalación, para protecciones a largo plazo contra corrosión y acumulaciones, se recomienda utilizar productos inhibidores como el **Sentinel X100 ó Fernox Protector F1**. Es importante comprobar la concentración del inhibidor después de cada modificación de la instalación y a cada comprobación de mantenimiento según cuanto prescrito por los productores (en los revendedores se pueden encontrar unos test al efecto).

La descarga de la válvula de seguridad debe estar conectada con un embudo de recolección para encauzar la eventual purga en caso de que dicha válvula actúe.

**ATENCIÓN: No efectuar el lavado de la instalación térmica y la añadidura de un inhibidor adecuado anulan la garantía del aparato.**

El conexionado del gas debe realizarse conforme a las normas actualmente vigentes. Para dimensionar las tuberías del gas, desde el contador hasta el módulo, se deben tener en cuenta tanto los caudales en volúmenes (consumos) en m3/h que de la densidad del gas utilizado.

Las secciones de las tuberías que componen la instalación deben ser tales que se garantice un suministro de gas suficiente para atender la máxima demanda, limitando la pérdida de presión entre contador y cualquier aparato utilizador no mayor que 1,0 mbar para los gases de la segunda familia (gas natural).

Dentro del módulo hay aplicada una placa adhesiva en la cual se indican los datos técnicos de identificación y el tipo de gas para el cual el módulo está predispuesto.

### **2.3.1 Conexión descarga agua de condensación**

Para recoger el agua de condensación es necesario conectar el goteador con sifón con el desagüe utilizando un tubo que tenga una pendiente mínima de 5 mm por

metro.

**Sólo las tuberías de plástico de los normales desagües son idóneas para encauzar el agua de condensación hacia la red de alcantarillado de la vivienda.**

#### **2.3.2 Filtro en el conducto gas**

La válvula gas se produce en serie con un filtro en la entrada que, de todas formas, no puede retener todas las impuridades contenidas en el gas y en las tuberías de red. Para evitar un mal funcionamiento de la válvula o, en algunos casos, la pérdida de la seguridad de la misma, aconsejamos montar en el conducto gas un filtro apropiado.

## **2.5 LLENADO DE LA INSTALACIÓN**

La presión de carga con la instalación fría debe ser de **1 bar**.

El llenado debe efectuarse despacio, para permitir que las burbujas de aire salgan a través de los purgadores previstos.

## **2.6 DESCARGA HUMOS PARA INSTALACIÓN EXTERNA (fig. 5)**

Para este tipo de instalación es preciso solicitar el terminal de descarga para módulo individual cód. 8089530. Para el montaje del accesorio incluido en el

suministro a petición ver la fig. 5.

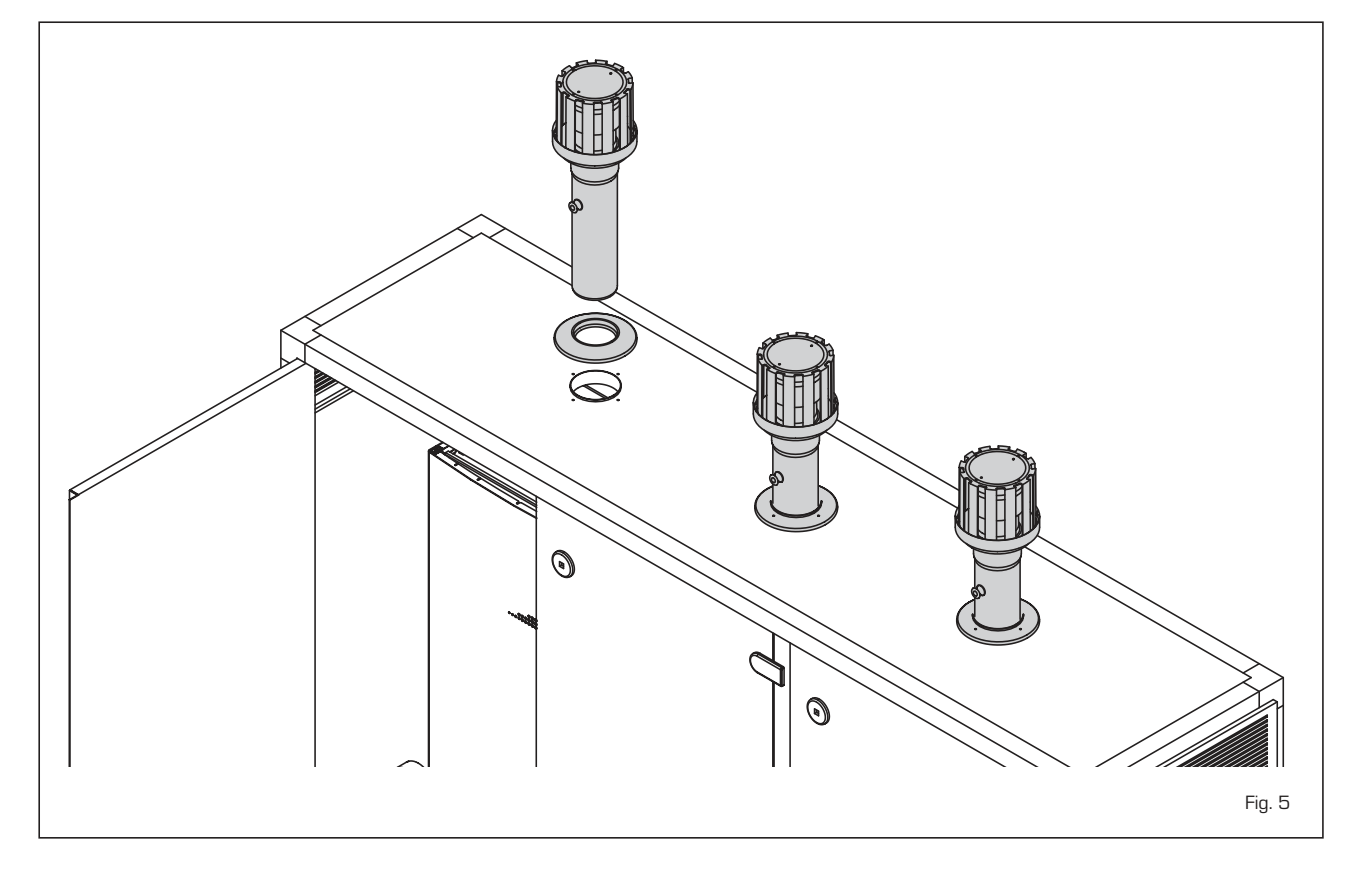

## **2.7 KIT COLECTOR HUMOS PARA INSTALACIONES INTERNAS (fig. 6 - 6/a - 6/b)**

*Sime* 

Para este tipo de instalación hacer referencia a las fig. 6 y 6/a-b.

Las soluciones indicadas tienen el colector de humos (de pedir aparte) con la salida situada a la derecha de los módulos. En cualquier caso se puede poner la salida a la izquierda simplemente girando el colector 180°.

**NOTA: Los kits son tratados expresamente para resistir a los agentes atmosféricos en caso de instalación exterior. En estos casos se debe insertar el separador hidraulico y el kit de seguridad en el box doble cód. 8101527.**

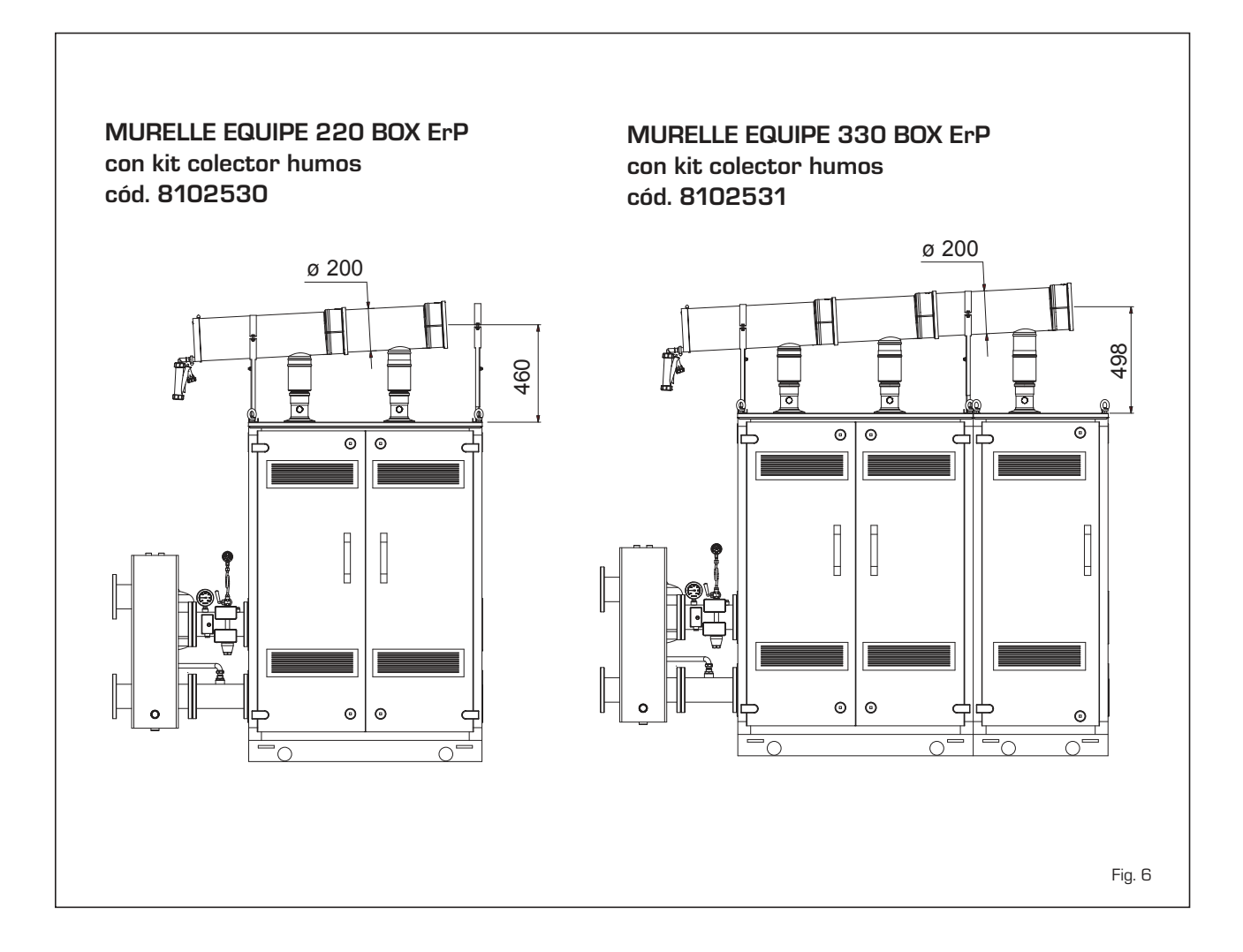

Sime

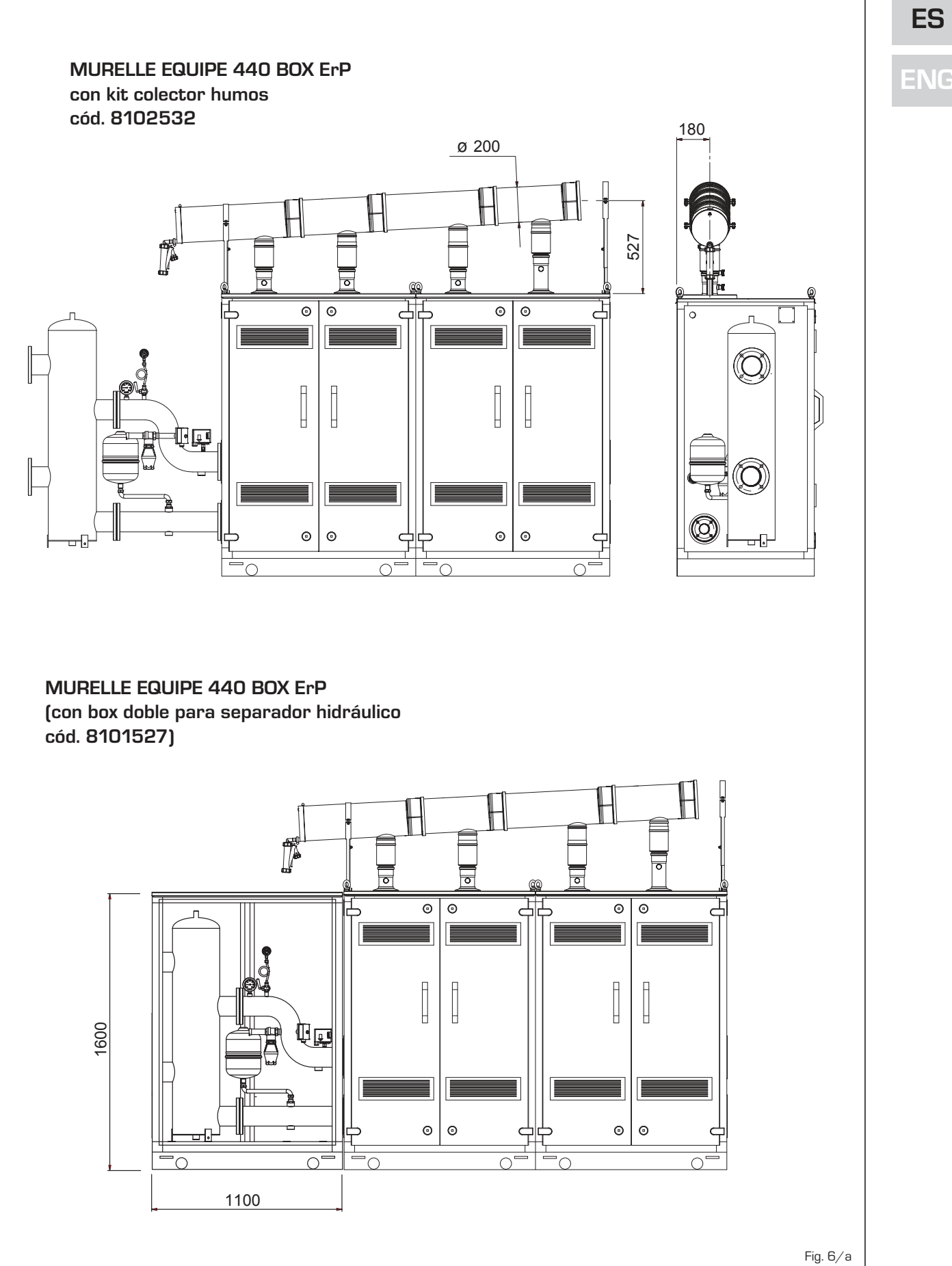

*Zsime* 

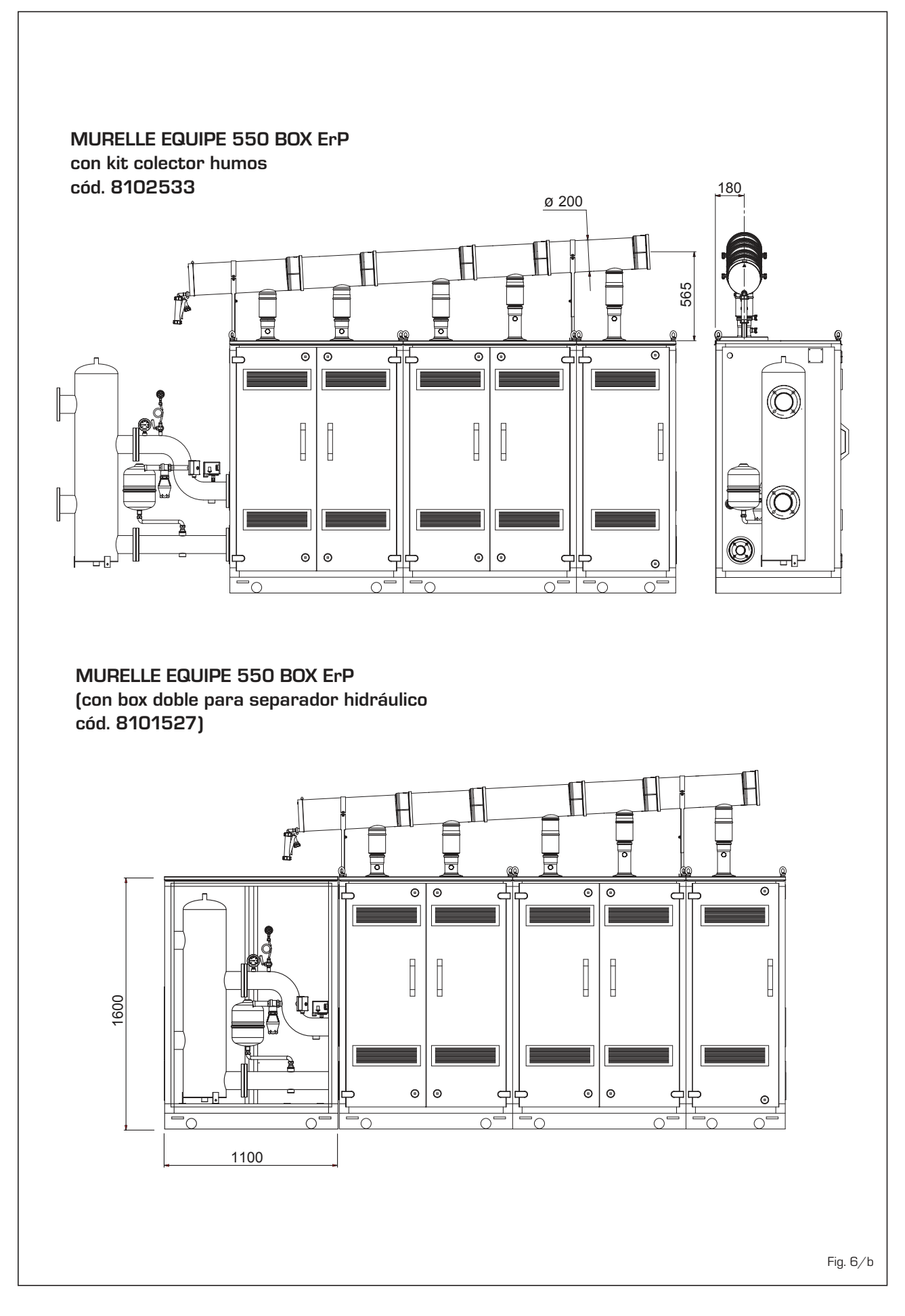

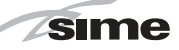

## **2.8 KIT TUBOS DE CONEXIÓN DEL SEPARADOR HIDRÁULICO (fig. 7 - fig. 7/a)**

El kit tubos de conexión del separador hidráulico cód. 8101532 a pedir a parte para los modelos **"MURELLE EQUIPE 220- 330 BOX ErP"** tiene la siguiente composición (fig. 7):

- Tronco con brida de impulsión instalación cód. 6291968
- Tronco con brida de retorno instalación cód. 6291968
- Juntas, tuercas y tornillos de fijación M16
- Tanque de expansión de 8 litros cód. 6245108 (Presión precarga 1,5 bar - Presión máxima 10 bar) y tubo de conexión cód. 6227661.

**ATENCIÓN: En los modelos "220-330 BOX ErP" is posible introducir el kit tubos de conexión en un contenedor de protección cód. 8101527 a solicitar a parte.**

El kit tubos de conexión del separador hidráulico cód. 8101533 a pedir a parte para los modelos **"MURELLE EQUIPE 440- 550 BOX ErP"** tiene la siguiente composición (fig. 7/a):

- Tronco con brida de impulsión instalación cód. 6291969
- Tronco con brida de retorno instalación cód. 6291971
- Juntas, tuercas y tornillos de fijación M16
- Tanque de expansión de 8 litros cód. 6245108 (Presión precarga 1,5 bar - Presión máxima 10 bar) y tubo de conexión cód. 6227661.

**ATENCIÓN: En los modelos "440-550 BOX ErP" is posible introducir el kit tubos de conexión en un contenedor de protección cód. 8101527 a solicitar a parte.**

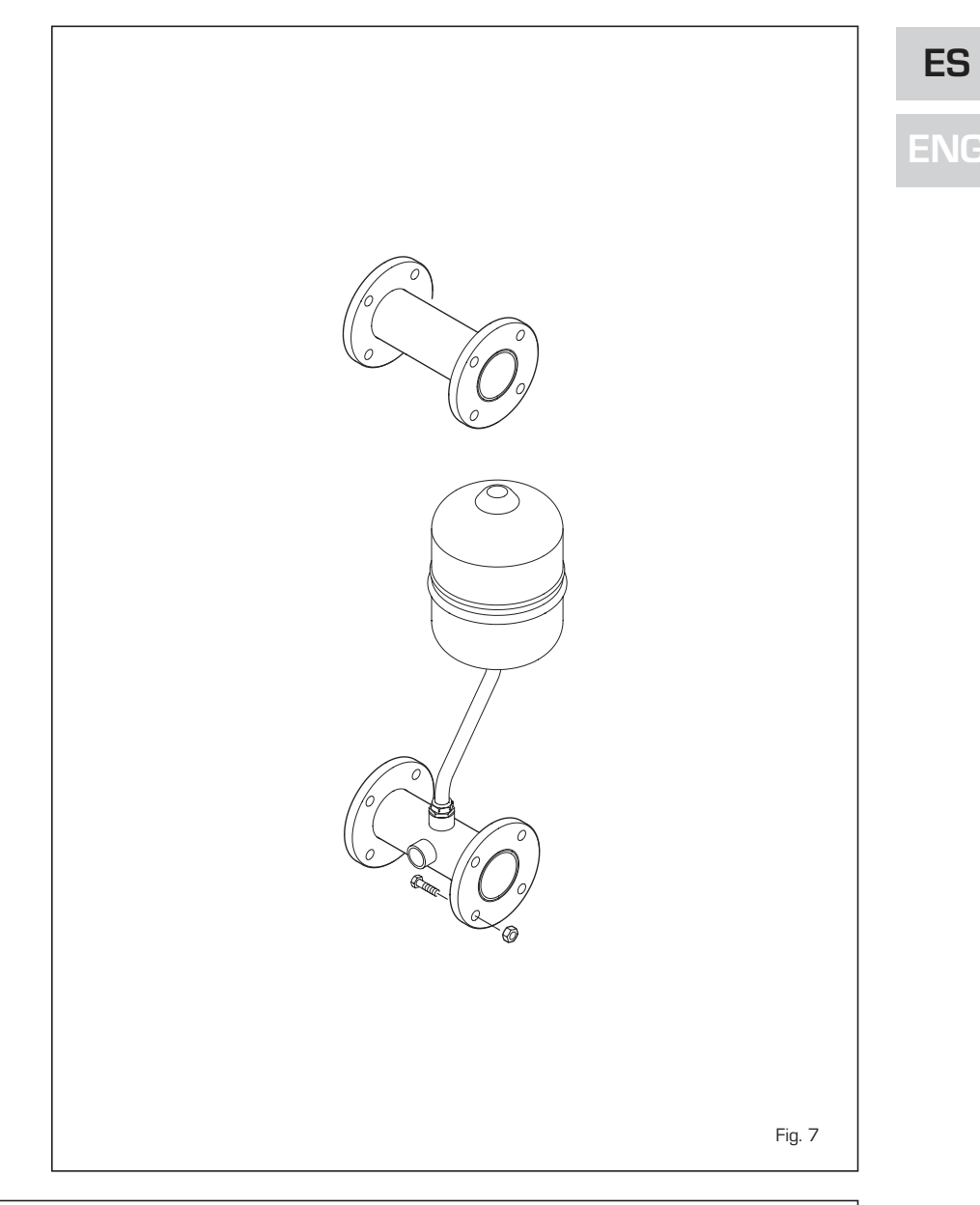

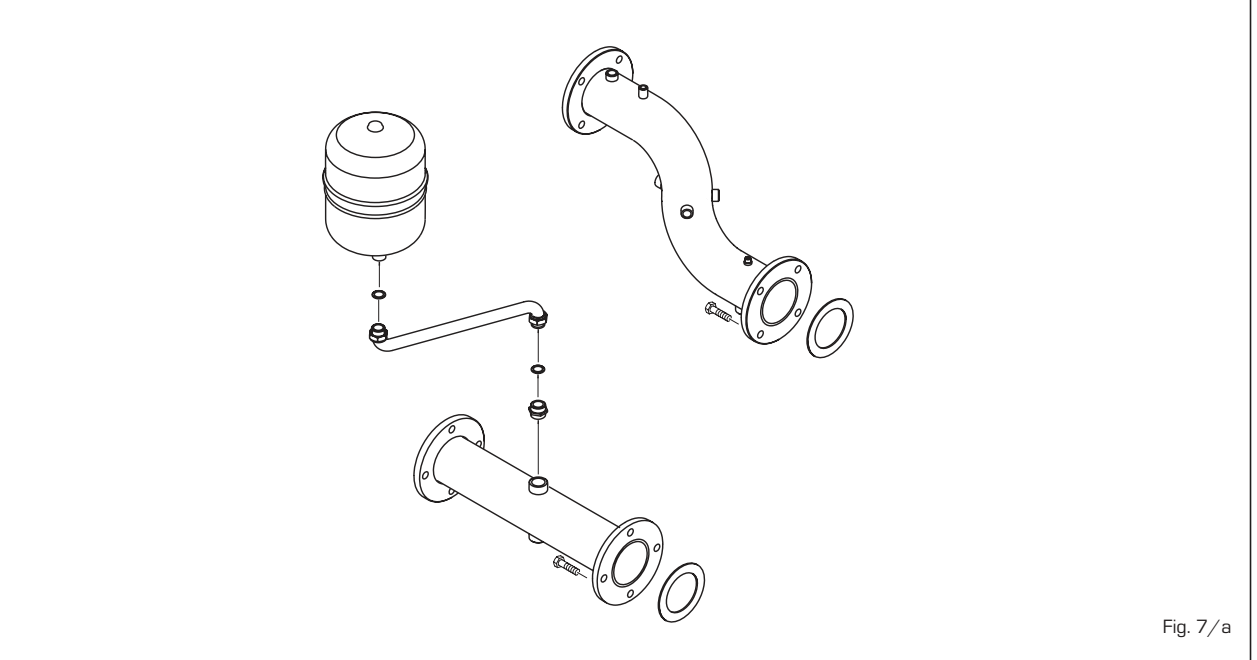

### **2.9 PLACA RS-485 (fig. 8)**

*Sime* 

Cada módulo incluye la placa **RS-485** que permite gestionar las calderas en secuencia/cascada.

La placa se ubica en el lado posterior del panel de mando.

## **2.9.1 Modalidad MODBUS (fig. 8/a)**

Esta modalidad permite la comunicación en MODBUS de al menos dos calderas en cascada y se efectúa solicitando una segunda ficha **RS-485** suministrada en el kit cód. 8092244.

**ATENCIÓN: La comunicación será efectuada solo con la caldera MASTER, (caldera con PAR 15 = 0), interpretando la cascada como un único generador de calor de potencia:**

**P CASCADA = P CALDERA x N° CALDERAS.**

Para el montaje de esta segunda ficha seguir los siguientes pasos:

- Quitar la tapa y conectar eléctricamente la segunda ficha **RS-485** suministrada con tapa a la ficha **RS-485** ya montada en el panel de la caldera MASTER (caldera con **PAR 15 = 0**) con el conector cableado suministrado en el kit.

**ATENCIÓN: Prestar la máxima atención cuando se introduzca el conector cableado.**

- Configurar el DIP SWITCH de la nueva ficha en modalidad MODBUS.
- Cerrar con la tapa de la segunda ficha.
- Elegir la configuración de comunicación adecuada a la red MODBUS presente (PAR 17 INST) según cunato descrito en la **Tabla PAR 17 INST**.

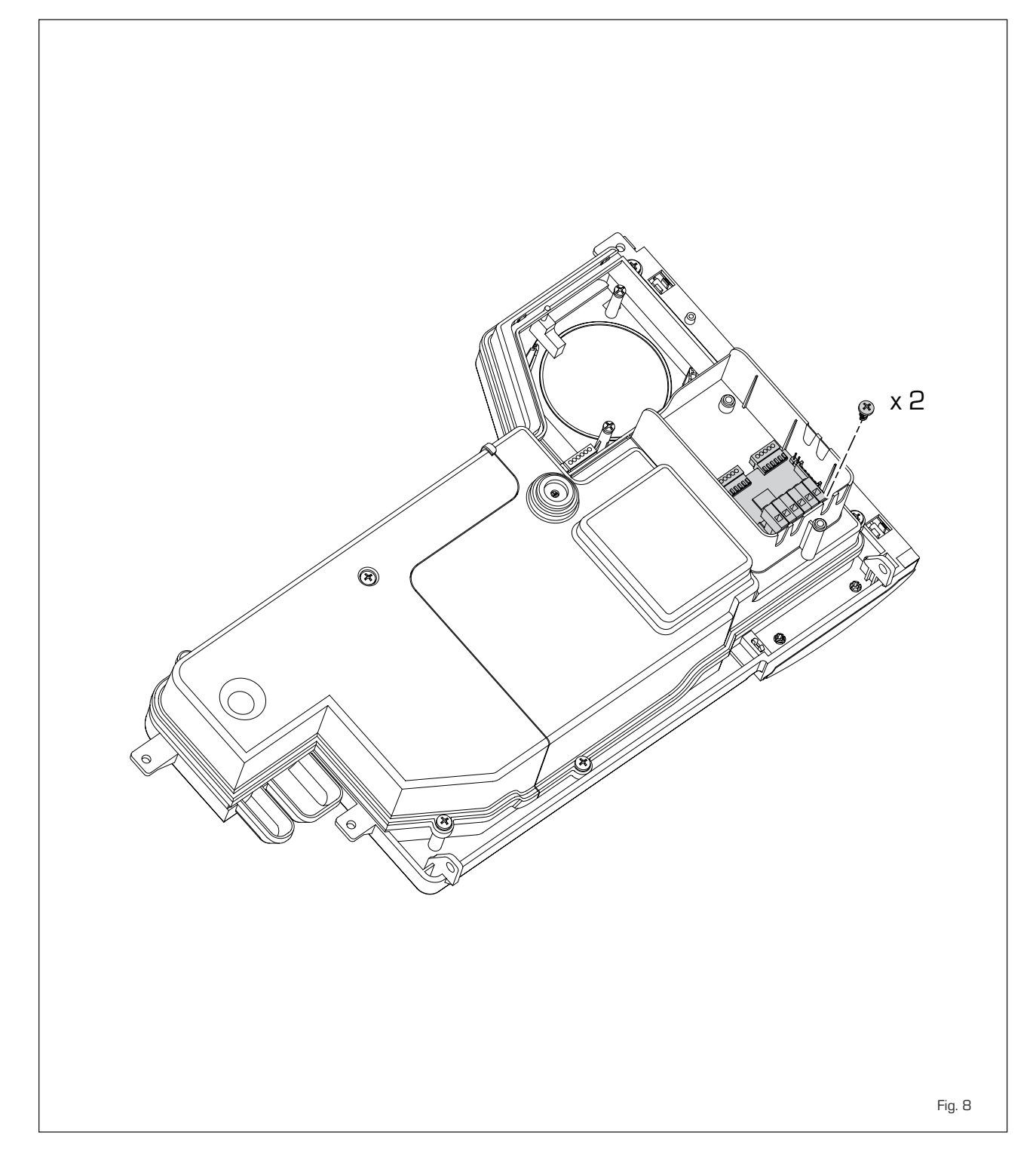

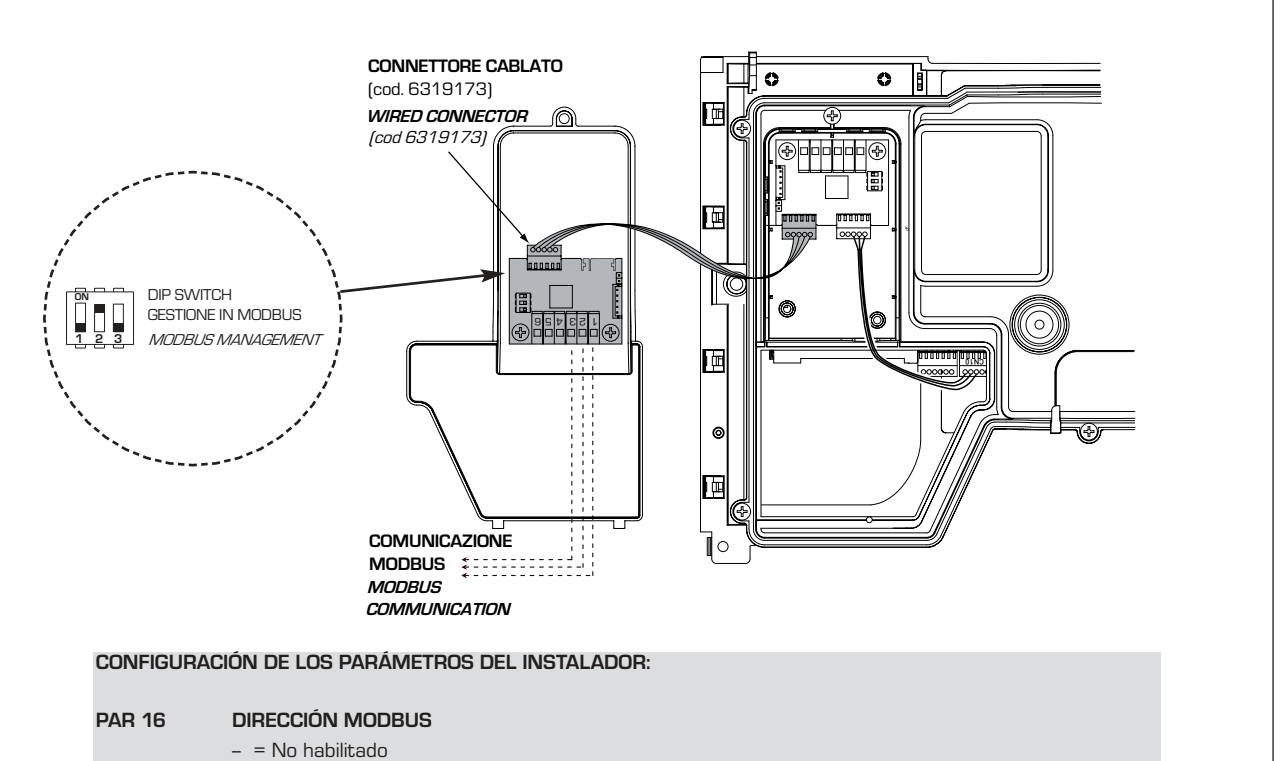

1...31 = Slave de 1 a 31

**(ATENCIÓN: Evitar denominar la caldera con el mismo número ya asignado a otros aparatos)**

## **PAR 17 CONFIGURACIÓN MODBUS**

 $-$  = No habilitado 1...30 = Valor de fábrica: 25 (Véase **Tabla PAR 17 INST**)

**ATENCIÓN: Después de haber configurado los parámetros se recomienda apagar y volver a encender la caldera.**

## TABELLA PAR 17 INST/ Tab. PAR 17 INST

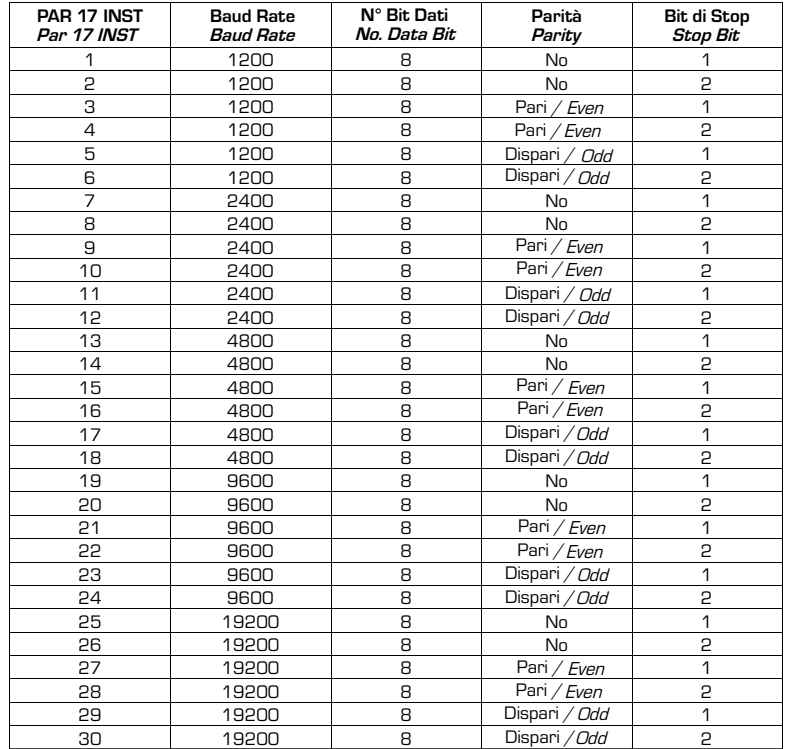

**ES ENG**

Fig. 8/a

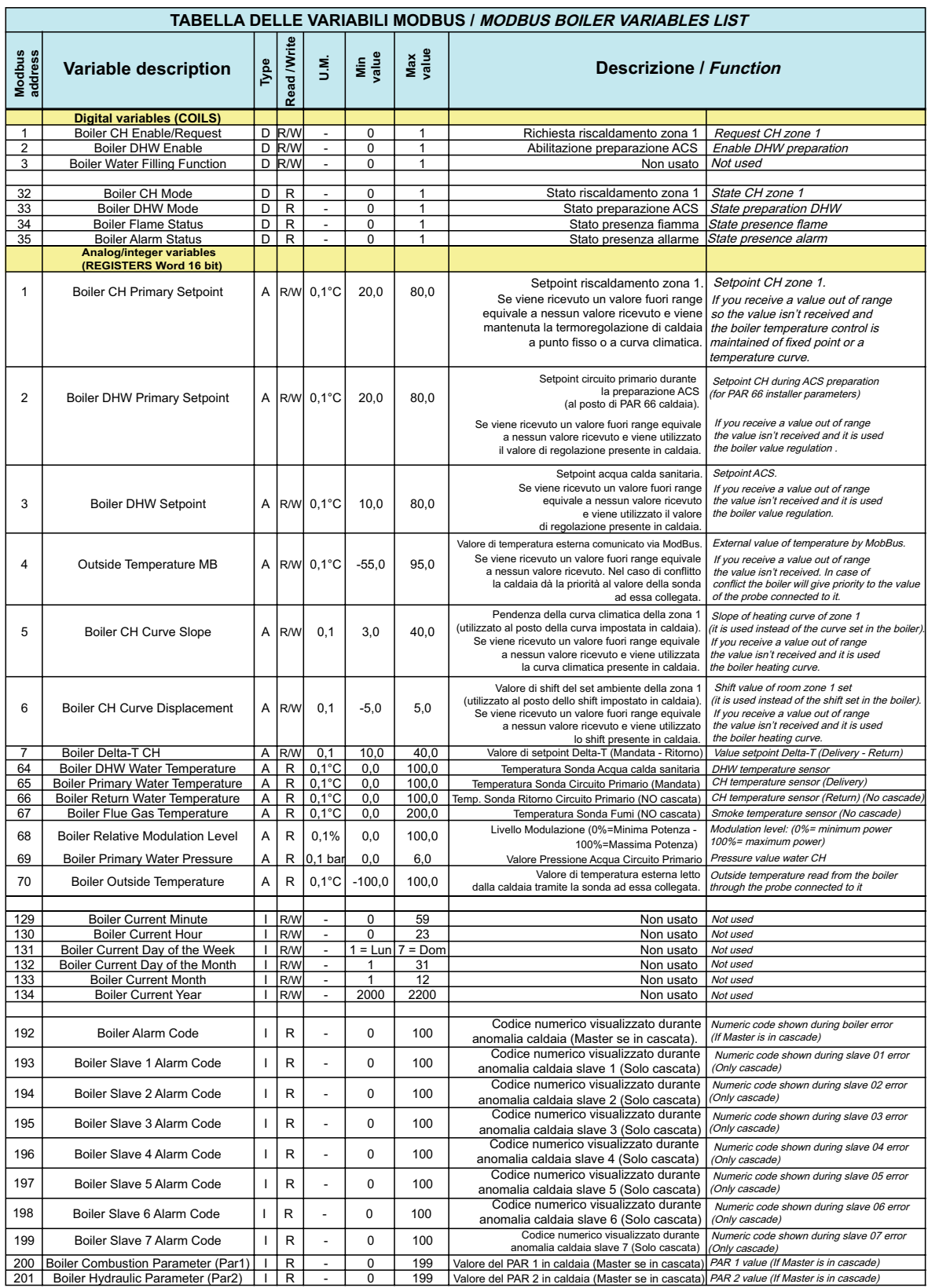

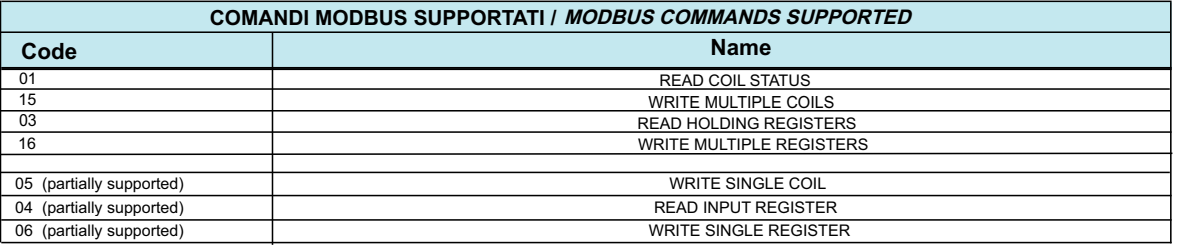

Sime

## **2.10 PRESIÓN ESTÁTICA DISPONIBLE EN LA INSTALACIÓN**

La presión estática residual en las conexiones de envío y retorno del generador aparece representada en función del caudal en el gráfico de la fig. 9.

## **2.10.1 Pérdidas de carga del separador**

Las pérdidas de carga del separador hidráulico se indican en el diagrama de la fig. 9.

**ATENCIÓN: Es posible introducir el separador hidráulico en un contenedor de protección cód. 8101527 a solicitar a parte.**

## **2.10.2 Separador para los módulos "220-330 BOX ErP"**

El separador hidráulico viene suministrado a parte en un kit cód. 8101552 completo de juntas, tuercas y tornillos de fijación (fig. 10).

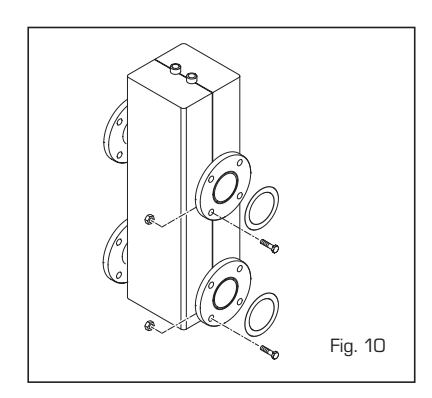

## **2.10.3 Separador para los módulos "440-550 BOX ErP"**

El separador hidráulico viene suministrado a parte en un kit cód. 8101553 completo de juntas, tuercas y tornillos de fijación (fig. 10/a). Se suministran de serie tres "C" de sostén que sirven para apoyar el compensador en el suelo.

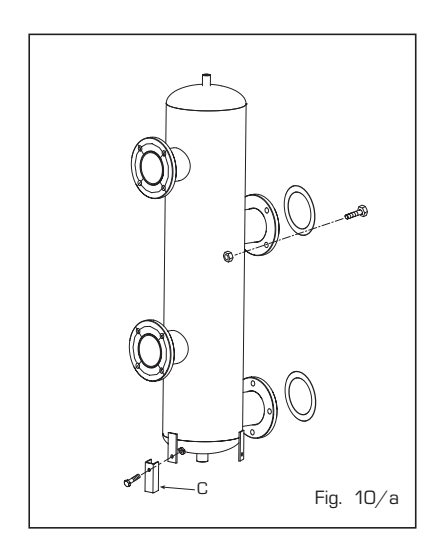

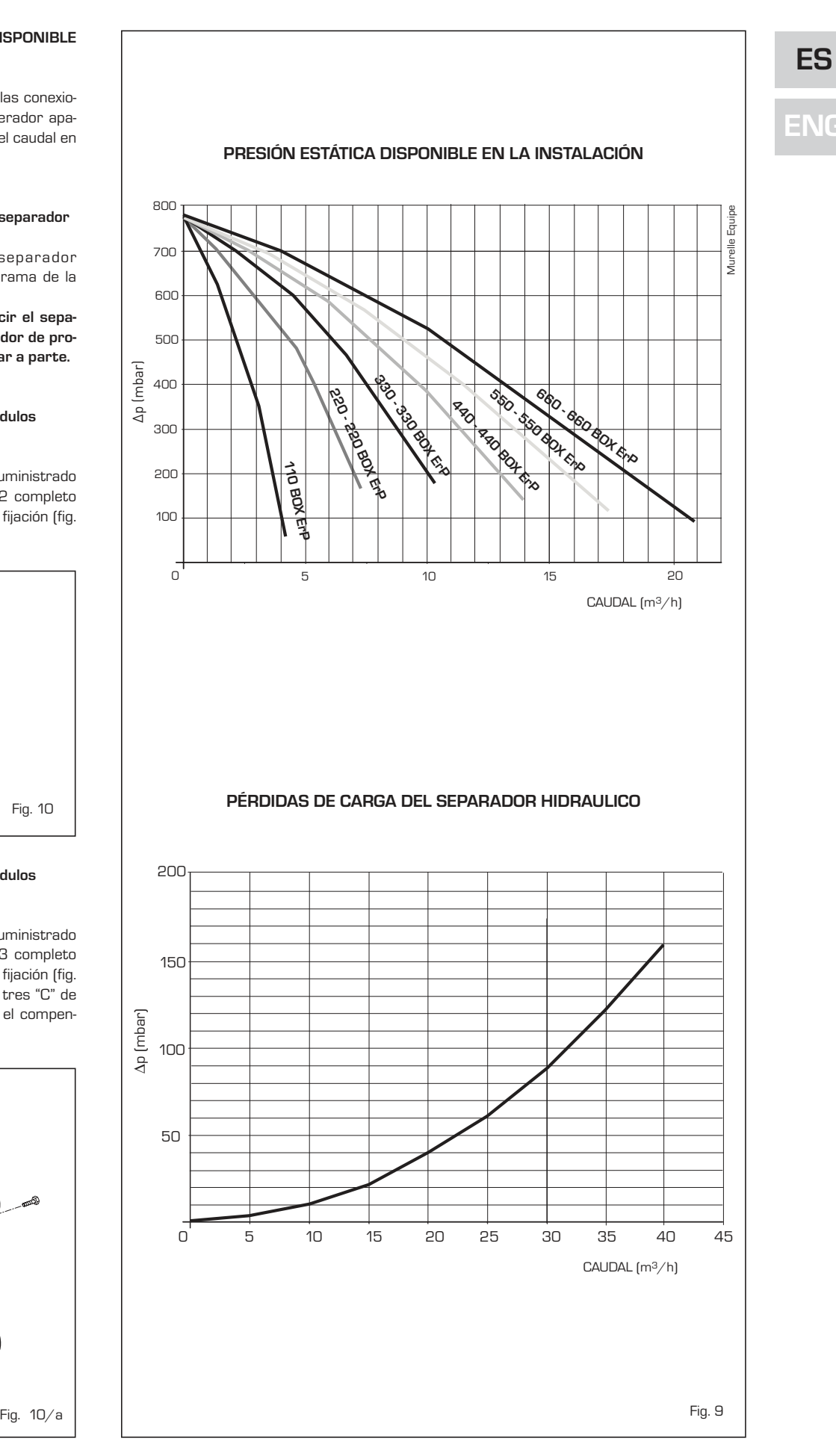

#### **2.11 CONEXIÓN ELÉCTRICA**

**Zsime** 

Cada módulo tiene cable eléctrico de alimentación que, si debe ser reemplazado, debe ser solicitado a la SIME.

La alimentación debe efectuarse con ten-

sión monofásica 230V - 50Hz pasando por un interruptor general protegido por fusibles con distancia entre los contactos de por lo menos 3 mm. Respetar las polaridades L - N t la conexión

de tierra.

**NOTA:** 

**La SIME rehúsa cualquier responsabilidad ante daños a personas o cosas causados por la falta de conexión a tierra de la caldera.**

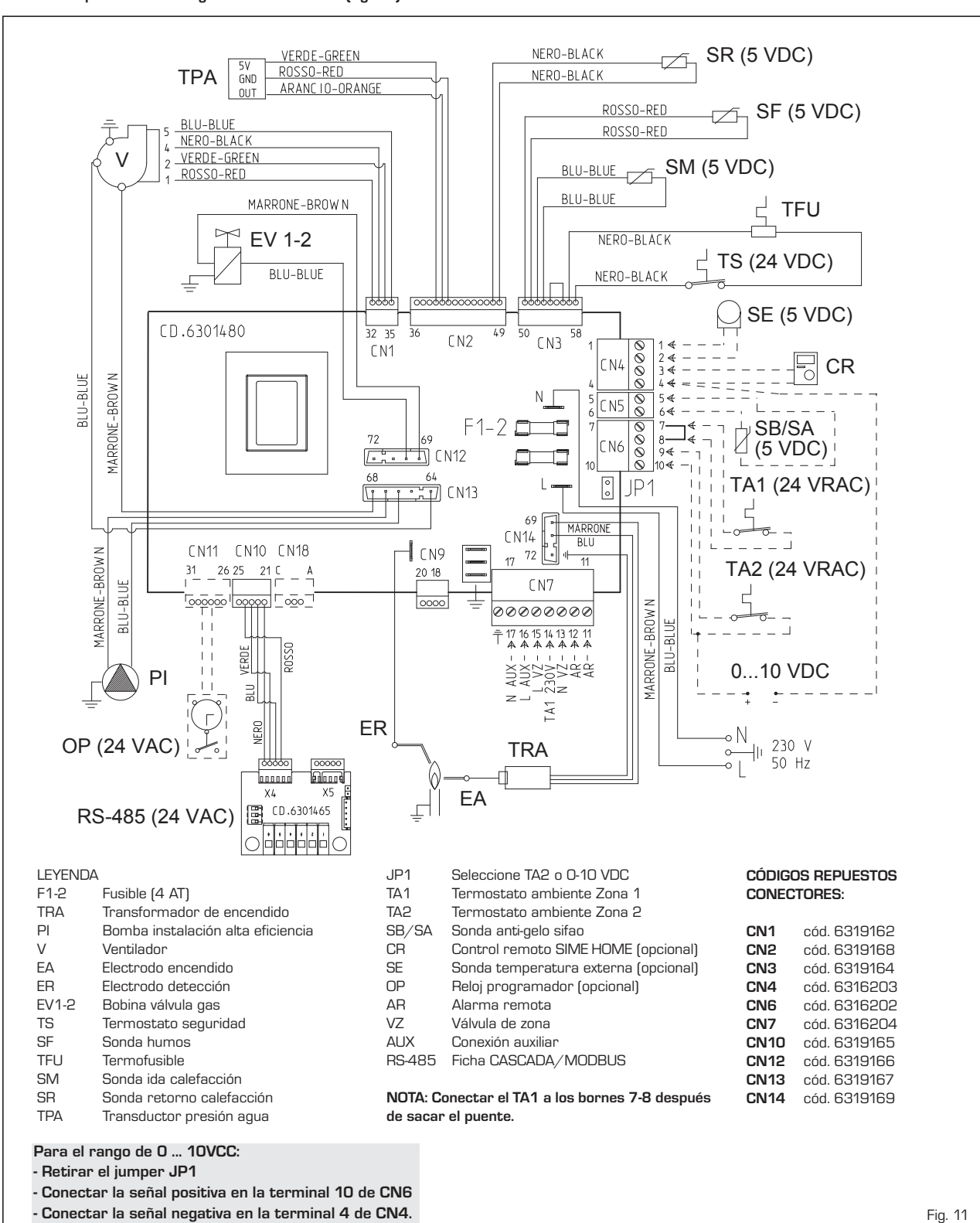

## **2.11.1 Esquema eléctrico generador individual (fig. 11)**

sime

**ES**

#### **2.11.2 Conexión eléctrica de los módulos en secuencia/cascada (fig. 11/a)**

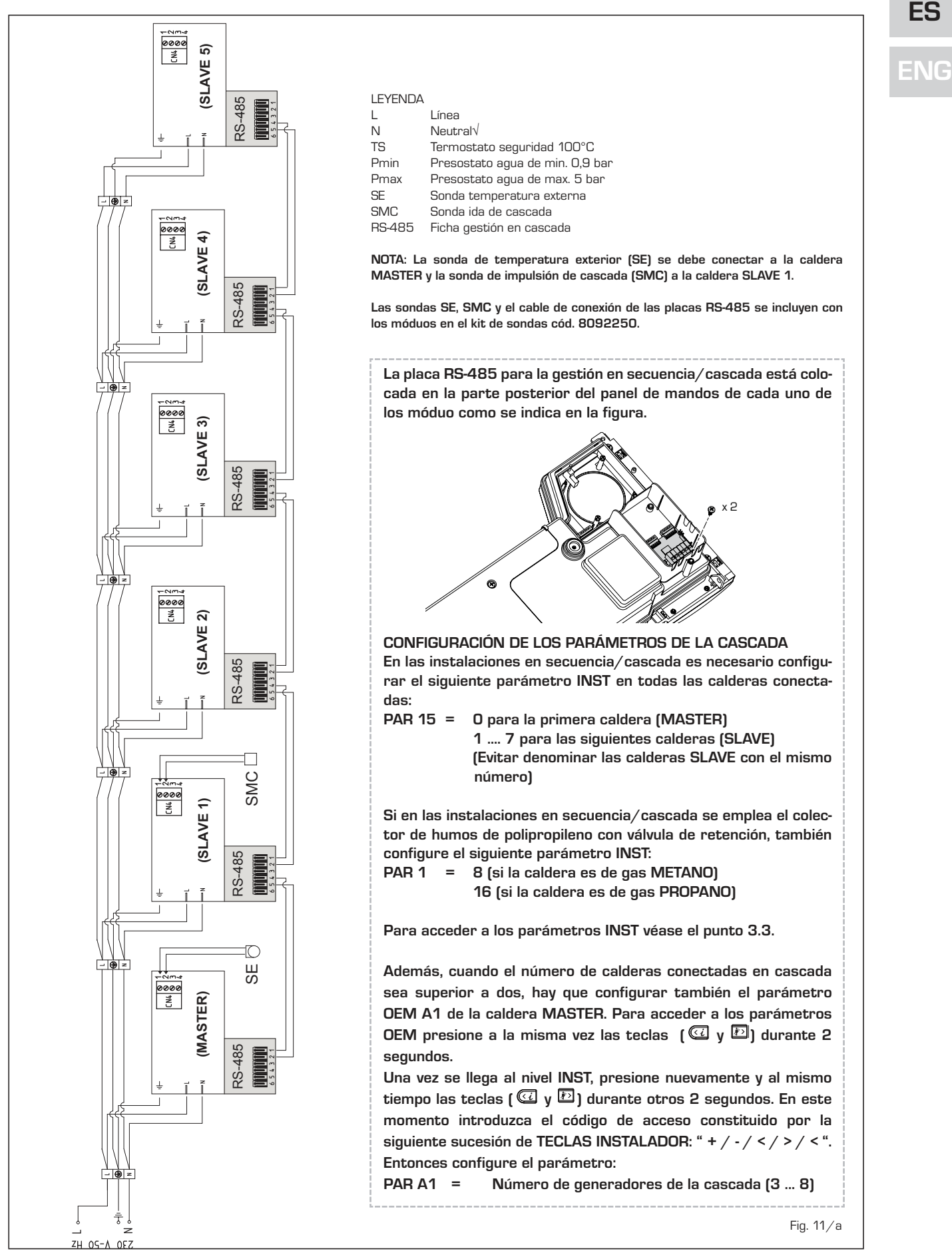

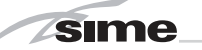

## **3 CARACTERISTICAS**

## **3.1 PANEL DE MANDOS (fig. 12)**

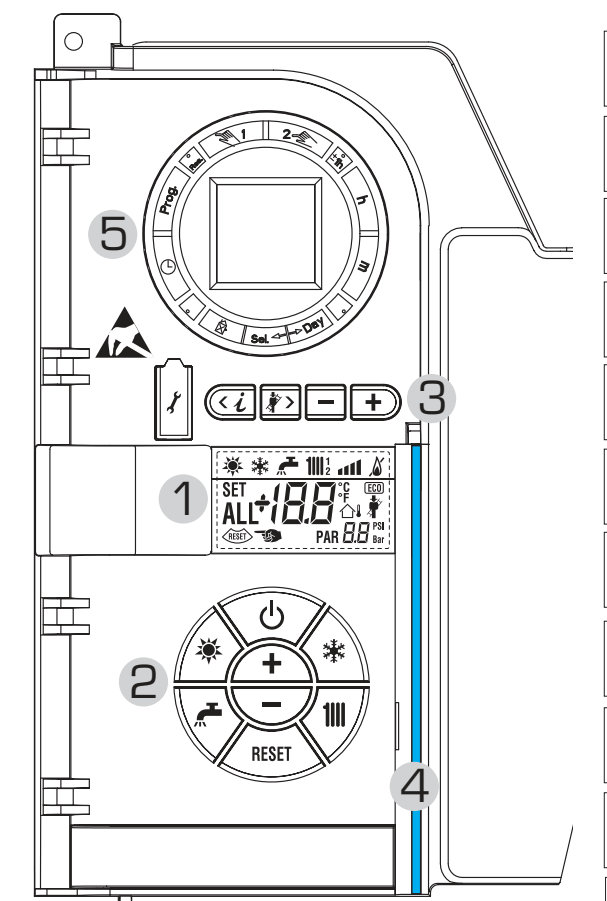

#### 2 - DESCRIPCIÓN DE LOS MANDOS

## **TECLA DE FUNCIÓN ON/OFF**

ON = Caldera alimentada eléctricamente

OFF = Caldera alimentada eléctricamente pero no disponible para el funcionamiento. Están activas las funciones de protección.

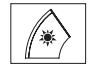

 $\overline{\phi}$ 

## **TECLA MODALIDAD VERANO**

Si se pulsa esta tecla, la caldera funciona sólo cuando hay una solicitud de agua sanitaria **(función no disponible)**

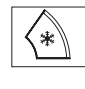

## **TECLA MODALIDAD INVIERNO**

Si se pulsa esta tecla, la caldera funciona en calefacción y sanitario.

#### **TECLA SET SANITARIO**

Al pulsar esta tecla, se visualiza el valor de la temperatura del agua sanitaria **(función no disponible)**

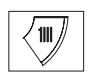

## **TECLA SET CALEFACCIÓN**

Al pulsar esta tecla por primera vez, se visualiza el valor de la temperatura del circuito de calefacción 1. Al pulsarla por segunda vez, se visualiza el valor de la temperatura del circuito de calefacción 2. Al pulsarla por terceira vez, se visualiza el valor de

la temperatura del circuito de calefacción 3 (Tres zonas).

## **TECLA RESET** RESET

Permite restablecer el funcionamiento después de una anomalía de funcionamiento.

## **TECLA INCREMENTO Y DISMINUCIÓN**

Al pulsar esta tecla, aumenta o disminuye el valor programado.

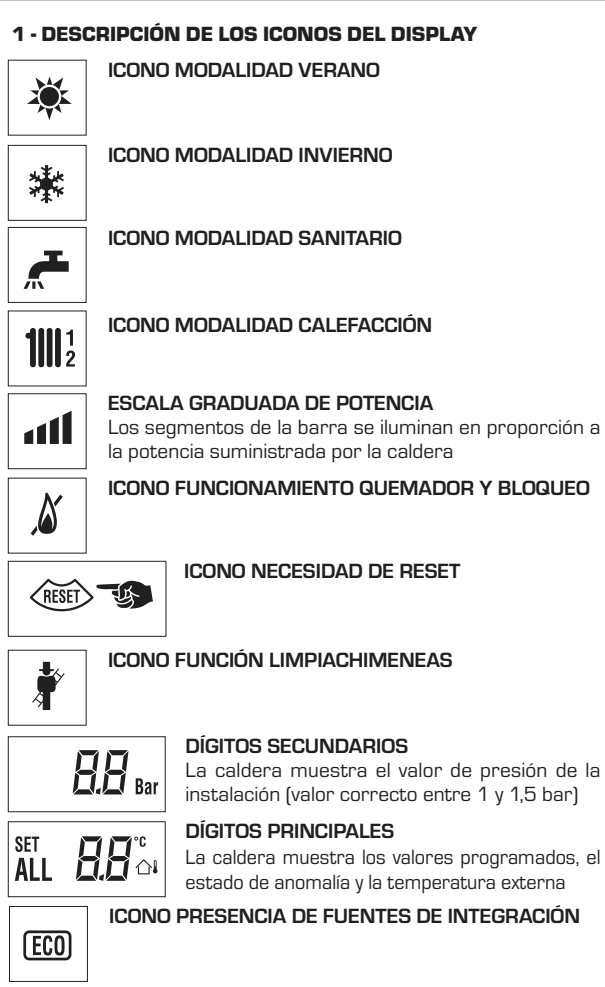

## 3 - TECLAS RESERVADAS AL INSTALADOR (acceso parámetros INST y parámetros OEM)

### **CONEXIÓN PARA PC**

Debe ser utilizada exclusivamente con el kit de programación de SIME y sólo por personal autorizado. No conectar otros dispositivos electrónicos (cámaras fotográficas, teléfonos, mp3, etc.). Utilizar una herramienta para sacar el tapón y volver a colocarlo después del uso.

**ATENCIÓN: Puerto de comunicación**   $\sqrt{2}$ **sensible a las descargas electrostáticas.** Antes del uso, se recomienda tocar una superficie

metálica conectada a tierra para descargar la electricidad estática.

## **TECLA INFORMACIÓN**

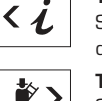

Si se pulsa esta tecla repetidamente se van visualizando los distintos parámetros.

## **TECLA FUNCIÓN LIMPIACHIMENEAS**

Si se pulsa esta tecla repetidamente se van visualizando los distintos parámetros.

## **TECLA DISMINUCIÓN**

Se modifican los valores predeterminados.

## **TECLA INCREMENTO**

÷ Se modifican los valores predeterminados.

## 4 - BARRA LUMINOSA

Celeste = Funcionamiento Roja = Anomalía de funcionamiento

## 5 - RELOJ PROGRAMADOR (opcional)

Reloj mecánico (cód. 8092228) o digital (cód. 8092229) para programación de calefacción/sanitario.

Fig. 12

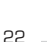

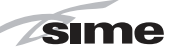

## **3.2 ACCESO A LA INFORMACIÓN PARA EL INSTALADOR**

Para acceder a la información para el instalador, pulsar la tecla @ [3 fig. 12). Cada vez que se pulsa la tecla se pasa a la información siguiente. Si la tecla @ no se pulsa, el sistema sale automáticamente de la función. Si no está conectada ninguna ficha de expansión (ZONA MIX o INSOL) no se mostrarán las relativas informaciones. Lista de información:

**1.** Visualización temperatura externa sólo con **1.** Visualizzazione temperatura esterna solo con sonda esterna collegata sonda externa conectada  $11$ 茶 dl ۵ 2. Visualización temperatura sonda ida calefac mandata riscaldamento (SM) ción (SM) 茶 **1111** 1 أان 3. Visualización temperatura sonda sanitario (SS) solo para calderas instantáneas  $101^{\circ}$  at 1 茶 Ē 4. Visualización temperatura sonda auxiliar o sonda calentador (SB) 茶  $1$ ili $1$ all ۵ **5.** Visualización temperatura sonda humos (SF) **13.** Contador de accesos paráme- $1$   $1$   $1$   $1$ 楽 أان  $\overline{5}$ **6.** Visualización temperatura calefacción referida al primer circuito  $11$   $11$ 茶 dl Δ Б 7. Visualización temperatura calefacción referida al segundo circuito  $10.41 \text{ Å}$ 寒 8. Visualización corriente de ionización en µA

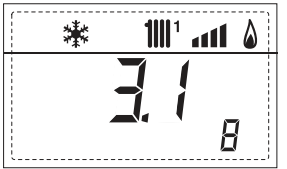

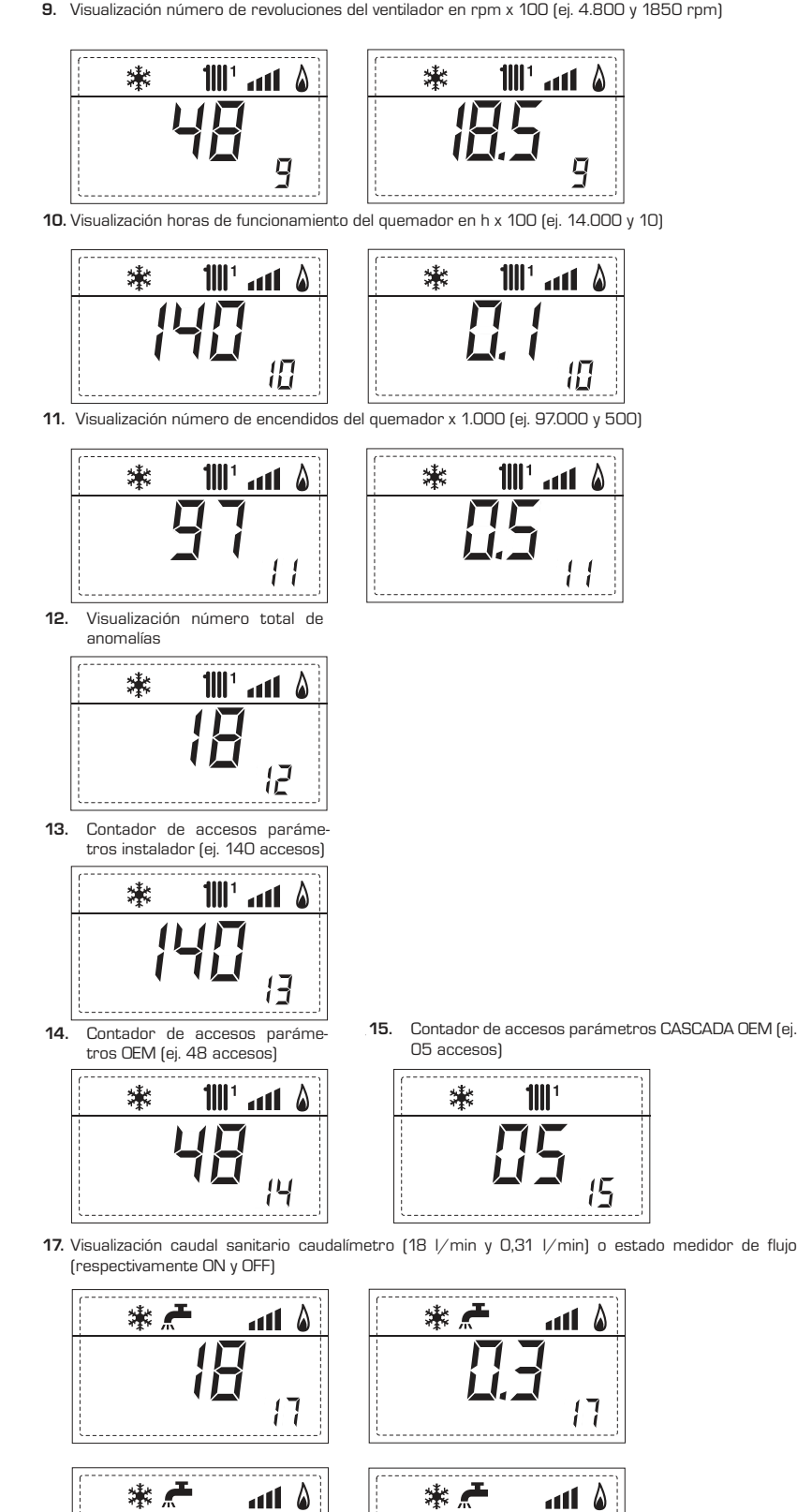

 $\overline{1}$ 

ł

- *Sime* 
	- **18.** Visualización valor sonda retorno calefacción (SR)

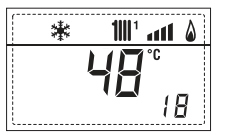

**19.** Visualización valor sonda colector cascada

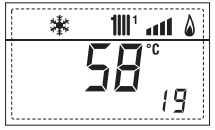

**20.** Visualización valor de solo impulsión instalación mezclada con tarjeta ZONA MIX 1 (entrada S2)

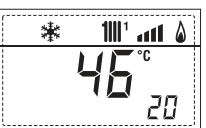

21. Visualización termostato de seguridad ZONA MIX (entrada S1) respectivamente ON y OFF

**22.** Visualización bomba tarjeta ZONA MIX 1 (respectivamente ON y (OFF) and one of  $\mathcal{O}(n)$ 

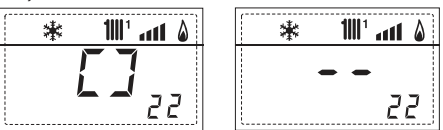

**23.** Visualización mando de apertura de la válvula con tarjeta ZONA MIX

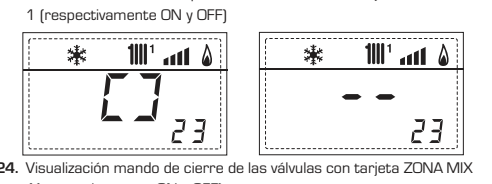

**24.** Visualización mando de cierre de las válvulas con tarjeta ZONA MIX 1 (respectivamente ON y OFF)

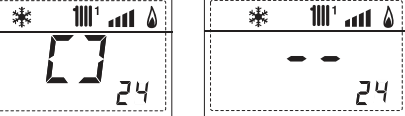

**25.** Visualización valor de solo impulsión instalación mezclada con tarjeta ZONA MIX 2

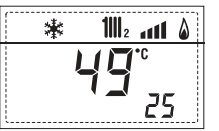

 $\ddot{\ast}$ 

26. Visualización termostato de seguridad con tarjeta ZONA MIX 2 (entrada S1) respectivamente ON y OFF

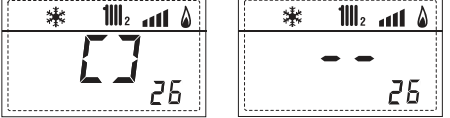

27. Visualización bomba con tarjeta ZONA MIX 2 (respectivamente ON y OFF)

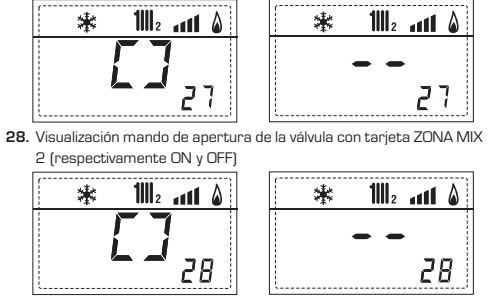

**29.** Visualización mando de cierre de las válvulas con tarjeta ZONA MIX 2 (respectivamente ON y OFF)

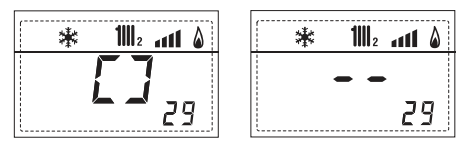

30. Visualización valor de la temperatura de la sonda solar S1 con tarjeta solar INSOL con schedino solare INSOL

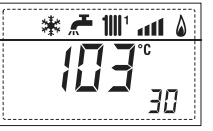

**31.** Visualización valor de la temperatura de la sonda solar S2 con tarjeta solar INSOL<br>.

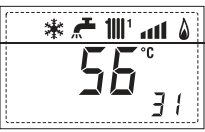

**32.** Visualización valor de la temperatura de la sonda solar S3 con tarjeta solar INSOL<br>.

$$
\overline{\textbf{BB}^{\circ}}
$$

33. Visualización relé solar R1 con tarjeta solar INSOL (respectivamente ON y OFF)

$$
\begin{array}{|c|c|c|c|}\n\hline\n\text{A} & \text{A} & \text{B} \\
\hline\n\end{array}\n\qquad\n\begin{array}{|c|c|}\n\hline\n\text{A} & \text{A} & \text{B} \\
\hline\n\end{array}\n\qquad\n\begin{array}{|c|c|}\n\hline\n\text{A} & \text{A} & \text{B} \\
\hline\n\end{array}
$$

34. Visualización relé solar R2 con tarjeta solar INSOL (respectivamente ON y OFF)

**35.** Visualizaciónr relé solar R3 con tarjeta solar INSOL (respectivamente ON y OFF)<br>.

$$
\begin{array}{c}\n\overrightarrow{A} \\
\overrightarrow{B} \\
\overrightarrow{C} \\
\overrightarrow{C}\n\end{array}
$$

36. Visualización estado flujostato solar (respectivamente ON y OFF)

$$
\begin{array}{|c|c|}\n\hline\n\text{#} & \text{all} & \text{all} & \text{all} \\
\hline\n\end{array}
$$

**40.** Visualización valor % mandi bomba PWM **40.** Visualización valor % mando

$$
\begin{array}{c}\n \begin{array}{c}\n \ast \neq 10 \\
 \hline\n \end{array} \\
 \hline\n \begin{array}{c}\n \text{III} \\
 \text{III} \\
 \text{V} \\
 \end{array}\n \end{array}
$$

**60.** Visualización código error última anomalía

$$
\begin{array}{|c|c|}\n\hline\n\text{*} & \text{in } \mathcal{A} \\
\hline\n\text{ALL} & \text{L} & \text{L} \\
\hline\n\end{array}
$$

**90.** Versión de software presente en RS-485 (por ejemplo, versión 01)

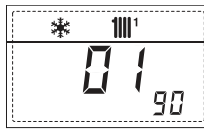

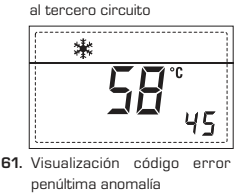

\* 产 111 ... 1 4

※ 产 Ⅲ' ...( 4

45. Visualización temperatura calefacción referida

36

35

寮  $1||\mathbf{l}|| \cdot$  and  $\mathbf{\hat{\omega}}$ **ALL** 自負

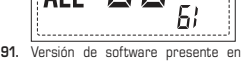

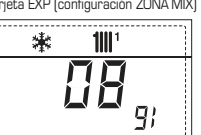

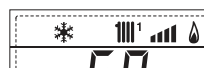

**70.** Codice di warning **70.** Código advertencia

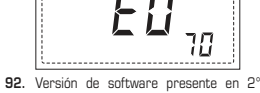

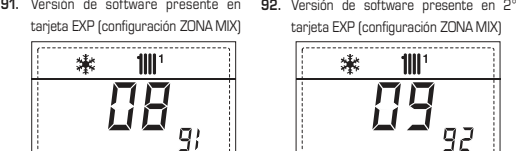

## **ES**

**ENG**

**3.3 ACCESO A LOS PARÁMETROS PARA EL INSTALADOR**

Para acceder a los parámetros para el instalad<u>or,</u> pu<u>ls</u>ar simultáneamente las teclas y durante 2 segundos (3 fig. 12).

Por ejemplo, el parámetro PAR 23 se visualiza en el display del panel de mandos del siguiente modo:

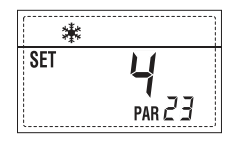

Los parámetros se visualizan con las teclas y الثال , y los valores predeterminado se modifican con las teclas  $\Box$  y  $\Box$  . La visualización estándar vuelve automáticamente después de 60 segundos, o al pulsar una de las teclas de mando (2 fig. 12)

## **3.3.1 Sustitución de la tarjeta o RESET de los parámetros**

excluido la tecla RESET.

Si la tarjeta electrónica se sustituye o se reinicia, para que la caldera vuelva a arrancar es necesario configurar los PAR 1 y PAR 2 asociando a cada tipo de caldera los siguientes valores:

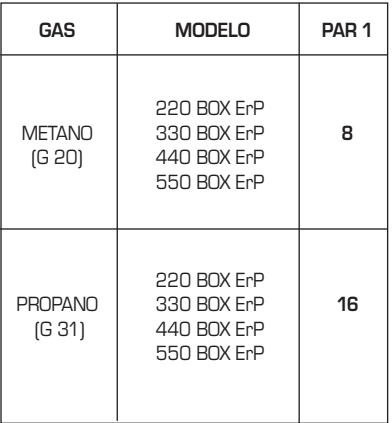

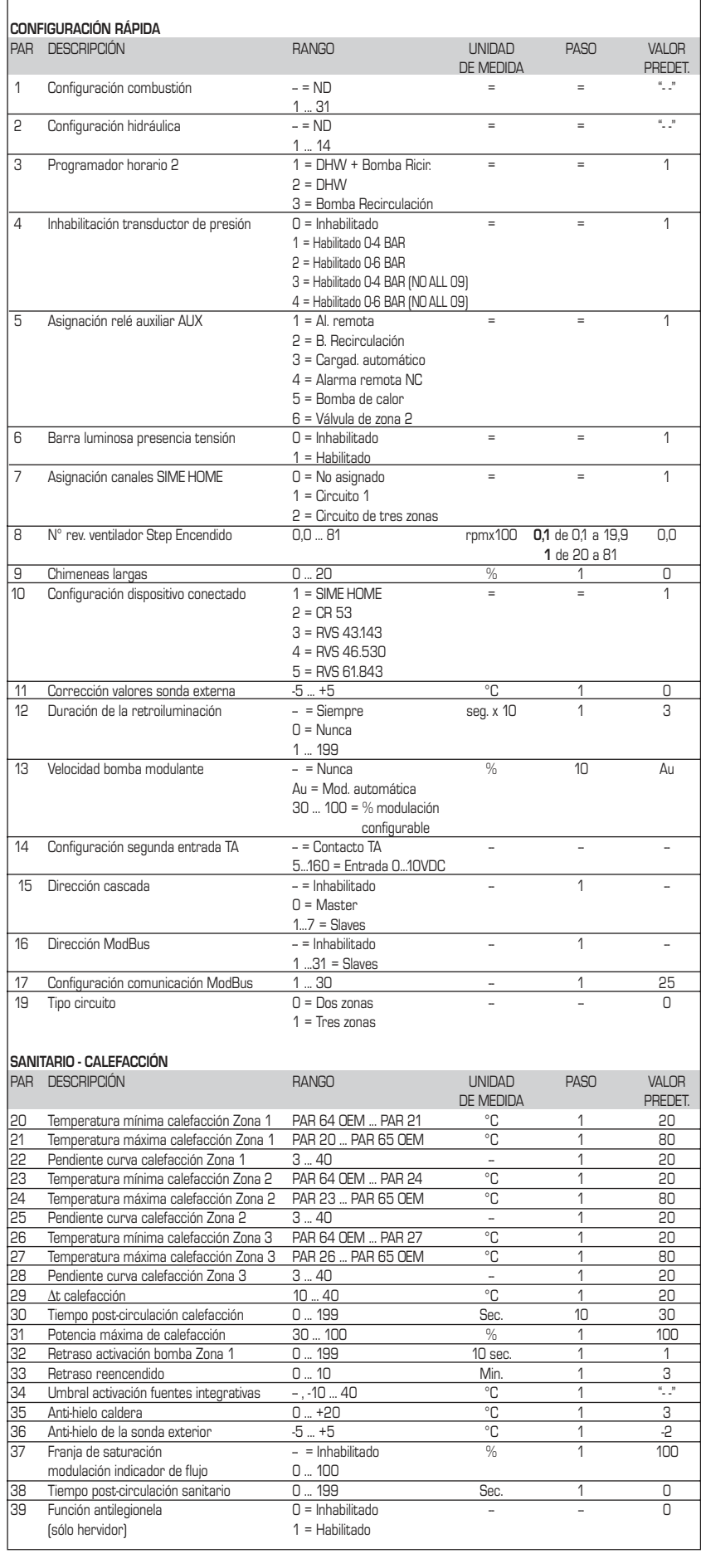

**PARÁMETROS PARA EL INSTALADOR**

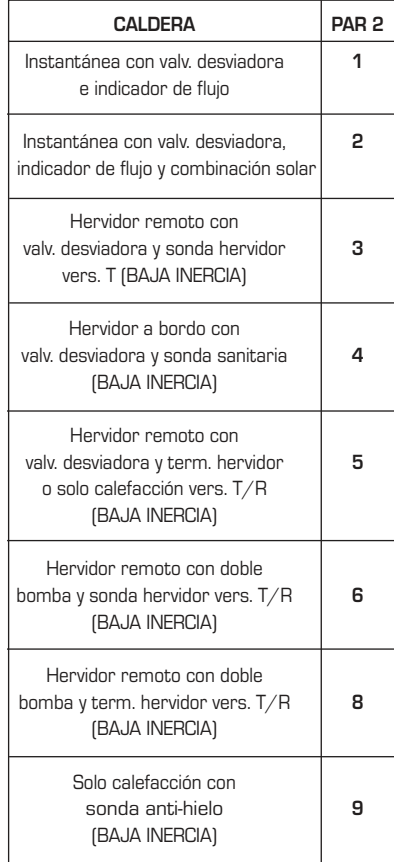

*Sime* 

**NOTA: Del lado interno de la tapa superior del panel de la caldera hay aplicada una etiqueta en la que figura el valor que hay que introducir para los PAR 1 y PAR 2 (fig. 19).**

## **3.3.2 Advertencia**

En caso que la caldera funcione pero no de manera óptima y no se activa ninguna alarma, pulsar la tecla hasta que se muestre la info 70 y el código de advertencia relativo al tipo de evento en curso. Una vez restablecido el funcionamiento óptimo, en la info 70 aparece la visualización "- -". A continuación incluimos una tabla de los códigos que se pueden ver en advertencia:

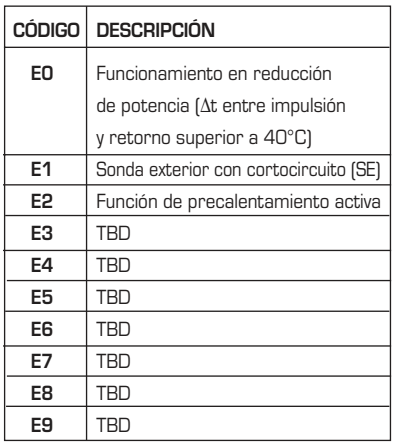

## **PARÁMETROS PARA EL INSTALADOR**

## **TARJETA EXPANSIÓN**

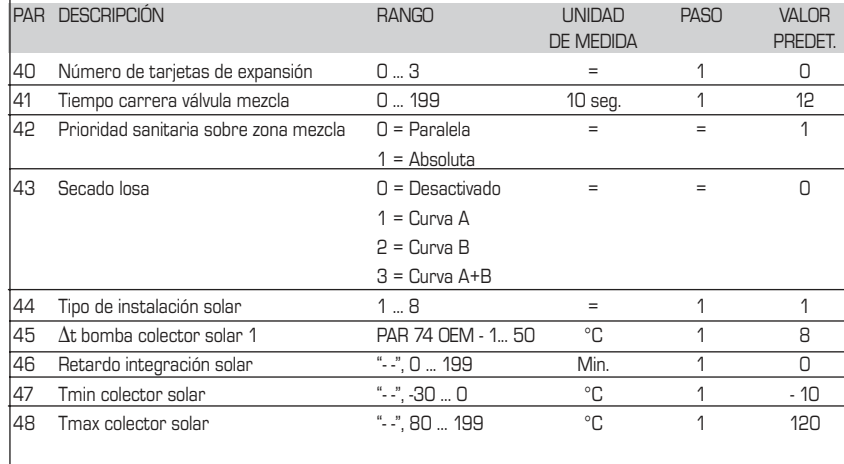

#### **RESET PARÁMETROS**

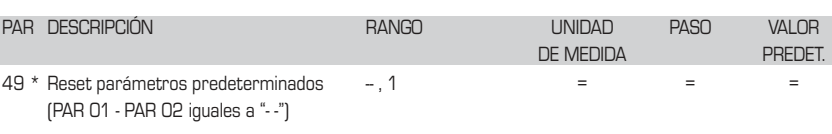

**\* En caso de dificultad para comprender la configuración actual o en caso de comportamiento anómalo o no comprensible de la caldera, se recomienda restablecer los valores iniciales de los parámetros configurando el PAR 49 = 1 y los PAR 1 y PAR 2 como se describe en el punto 3.3.1.**

## **PARÁMETROS DE CONEXIÓN EN CASCADA**

**Cuando se instala el aparato en secuencia/cascada (sistema modular con varios generadores) es necesario configurar en todas las calderas conectadas los siguientes parámetros INST: PAR 15 = 0 para la primera caldera (MASTER)**

**1 .... 7 para las siguientes calderas (SLAVE) (Evitar denominar las calderas SLAVE con el mismo número)**

**Si en las instalaciones en secuencia/cascada se emplea el colector de humos de polipropileno con válvula de retención, también configure el siguiente parámetro INST:**

**PAR 1 = 8 (si la caldera es de gas METANO) 16 (si la caldera es de gas PROPANO)**

**Además cuando el número de las calderas en cascada es superior a dos, es necesario configurar también el parámetro OEM A1 de la caldera MASTER.**

**Para acceder a los parámetros OEM presione a la misma vez las** teclas  $\left(\begin{matrix}\mathbb{C}\end{matrix}\right)$   $\mathbb{D}$  durante 2 segundos. Una vez dentro del nivel **INST** vuelva a presionar simultáneamente las tecla  $\left[\begin{matrix}\mathbb{C} \\ \mathbb{C}\end{matrix}\right]$ **durante otros 2 segundos. En este momento introduzca el código de acceso constituido por la siguiente sucesión de TECLAS INSTA-LADOR: " + / - / < / > / < ".** 

**Entonces configure el parámetro:**

**PAR A1 = Número de generadores de la cascada (3 ... 8)**

sime

## **3.4 SONDA EXTERNA CONECTADA (fig. 13)**

En caso de presencia de sonda externa, los ajustes de calefacción se obtienen de las curvas climáticas en función de la temperatura externa, y de todos modos se mantienen dentro del rango indicado en 3.3 (parámetros PAR 22 para la zona 1, PAR 25 para la zona 2 y PAR 28 para la zona 3). La curva climática se puede seleccionar entre los valores de 3 y 40 (con pasos de 1). Aumentando la pendiente representada por la curva de la fig. 13, se incrementa la temperatura de impulsión de la instalación conforme a la temperatura externa.

## **3.5 FUNCIONES DE LA TARJETA**

La tarjeta electrónica cumple las siguientes funciones:

- Protección anticongelante circuito calefacción y sanitario (ICE).
- Sistema de encendido y detección de llama.
- Programación en el panel de mandos de la potencia y el gas para el funcionamiento de la caldera.
- Antibloqueo de la bomba para que se alimente durante unos segundos después de 24 horas de inactividad.
- Protección antilegionella para caldera con calentador acumulador.
- Limpiachimeneas activable desde el panel de mandos.
- Ajuste de la temperatura con la sonda externa conectada. Se ajusta desde el panel de mandos y se activa tanto en el circuito 1 como en el circuito 2 y 3 de la calefacción.
- Gestión de 3 circuitos de calefacción independientes.
- Regulación automática de la potencia de encendido y máxima de calefacción. Las regulaciones son gestionadas automáticamente por la tarjeta electrónica para garantizar la máxima flexibilidad de uso en la instalación.
- Interfaz con los siguientes sistemas electrónicos: control remoto SIME HOME cód. 8092280/81, termorregulación RVS, conexión a una tarjeta de gestión de una zona de mezcla ZONA MIX cód. 8092234, a la tarjeta solar INSOL cód. 8092235 y a la tarjeta RS-485 para el control en cascada de hasta 8 calderas o implementar un tipo de comunicación Modbus (slave RTU-RS485, Reference Guide PI-MBUS-300 Rev. J) cód. 8092243. Para la configuración de los dispositivos con la tarjeta de la caldera, programar el parámetro instalador **PAR 10**.

## **3.6 SONDAS DETECCIÓN DE TEMPERATURA**

En la **Tabla 4** se indican los valores de resistencia (Ω) que se obtienen en las sondas

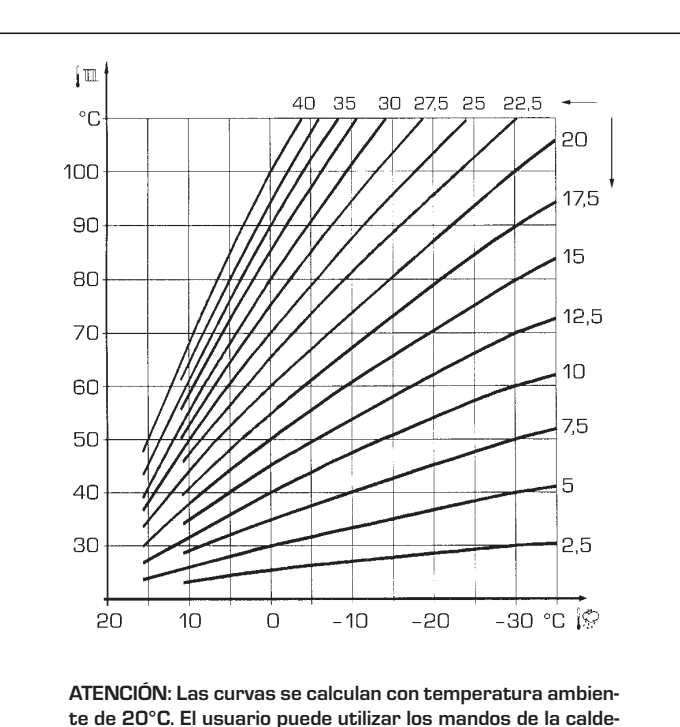

**ra para variarlas de ±5 °C el set ambiente para el cual está**

de calefacción, sanitario y humos al variar

**calculada la curva.**

**Con la sonda ida de calefacción (SM), retorno de calefacción (SR) y humos (SF) interrumpida, la caldera no funciona en**

Temperatura (°C) Resistencia (Ω) 20 12.090 30 8.313 40 5.828 50 4.161 60 3.021 70 2.229 80 1669

**ninguno de los dos servicios.** 

**3.7 ENCENDIDO** 

segundo.

buirse a:

**ELECTRONICO**

**3.7.1 Ciclo de funcionamiento**

tura de la válvula de gas.

El encendido y la detección de llama se controlan por dos electrodos puestos en el quemador que garantizan la máxima seguridad con tiempos de intervención por apagados accidentales o falta de gas, dentro de un

El encendido del quemador debe tener lugar en un plazo de 10 segundos desde la aper-

Un fallo de encendido con consiguiente activación de la señal de bloqueo puede atri-

la temperatura.

**TABLA 4**

**ES**

**ENG**

## – **Falta de gas**

El electrodo de encendido persiste en la descarga unos 10 segundos como máximo; si no se verifica el encendido del quemador, se señaliza la anomalía.

Fig. 13

Puede ocurrir al primer encendido o después de largos períodos de inactividad por presencia de aire en la tubería del gas. Puede ser que el grifo del gas esté cerrado o que la válvula tenga una bobina interrumpida y no permita la apertura.

## – **El electrodo de encendido no genera la descarga**

En la caldera se detecta sólo la apertura del gas para el quemador; transcurridos 10 segundos se señaliza la anomalía.

La causa puede ser la interrupción del cable del electrodo o su fijación incorrecta en los puntos de conexión. El electrodo está conectado a masa o muy desgastado: es necesario sustituirlo. La tarjeta electrónica está averiada.

#### – **No hay detección de llama**

En el momento del encendido se detecta la descarga continua del electrodo aunque el quemador resulte encendido. Transcurridos 10 segundos, cesa la descarga, se apaga el quemador y se señaliza la anomalía.

La causa puede ser la interrupción del cable del electrodo o su fijación incorrecta en los puntos de conexión. El electrodo está conectado a masa o muy desgastado: es necesario sustituirlo. La tarjeta

electrónica es defectuosa.

mente en marcha.

*Zsime* 

Por falta imprevista de corriente el quemador se apaga inmediatamente. Al volver la corriente, la caldera se pone automática-

## **3.8 ALTURA DE ELEVACION DISPONIBLE EN LA INSTALACION (fig. 14)**

La prevalencia residual para la instalación de calefacción está representada, en fun-

ción de la capacidad, del gráfico de la fig. 14. La velocidad de la bomba calefacción modulante WILO-STRATOS PARA se ha configurado con un valor predeterminado (parámetro del instalador **PAR 13 = Au**).

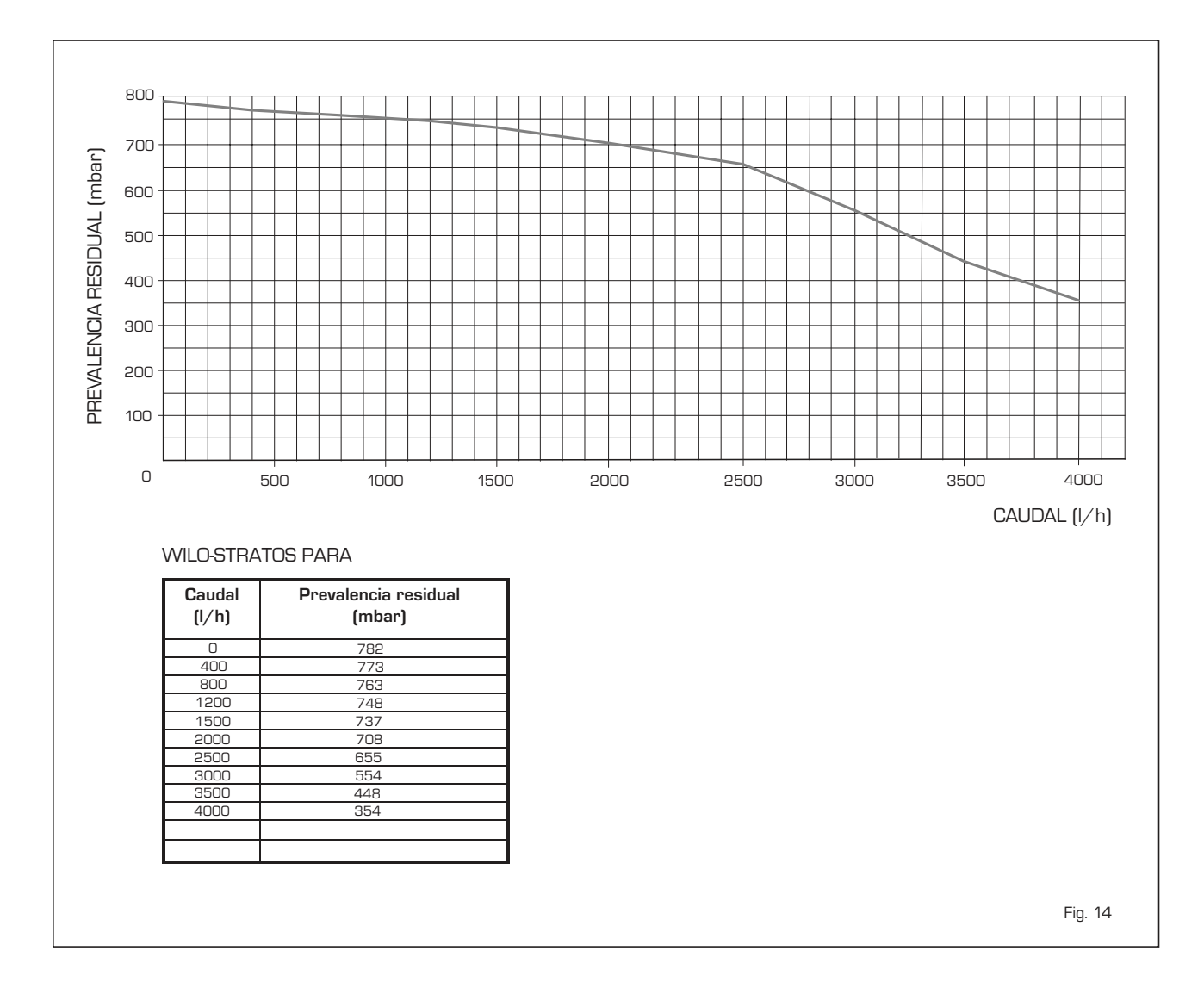

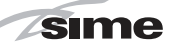

## **4 USO Y MANTENIMIENTO**

## **4.1 VALVULA GAS (fig. 16)**

La caldera se produce de serie con válvula gas modelo SIT 822 NOVAMIX (fig. 16).

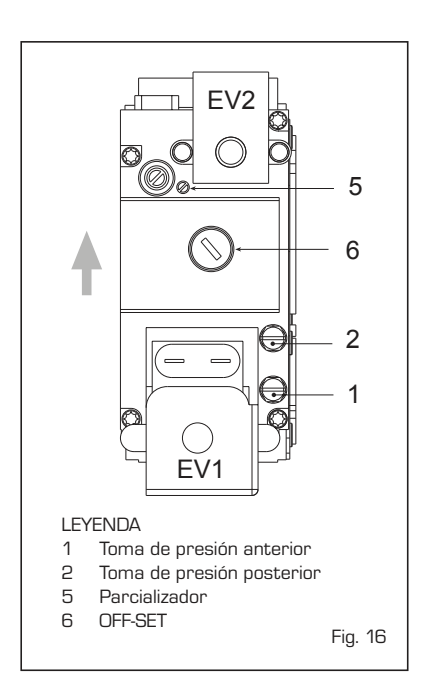

## **4.2 TRANSFORMACIÓN A OTRO GAS (fig. 17)**

**Esta operación debe necesariamente ser ejecutada por personal autorizado y con componentes originales Sime, so pena de pérdida de vigencia de la garantía.**

Para pasar de gas metano a GLP y viceversa, ejecutar las siguientes operaciones:

–Cerrar el grifo de gas.

- –Sustituya el inyectore con OR (1) y la guarnición (2) con la suministrada en el kit de transformación.
- –Controle todas las conexiones de gas usando agua jabonosa o productos específicos; evite el uso de llamas abiertas.
- –Aplicar la etiqueta que indica el nuevo gas.
- –Calibrar las presiones máxima y mínima de la válvula de gas como se indica en el punto 4.2.2.

## **4.2.1 Configuración del nuevo combustible de alimentación**

Para acceder a los parámetros para el instalad<u>or,</u> pu<u>lsar simultáneamente las</u> teclas y durante 5 segundos (3 fig. 12). Los parámetros se visualizan con  $\overline{\mathbb{B}}$  v  $\overline{\mathbb{D}}$  .

En el display del panel aparecerá el parámetro PAR 1. Si por ejemplo la caldera en cuestión es a metano (G20), aparecerá el SET 8:

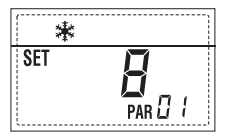

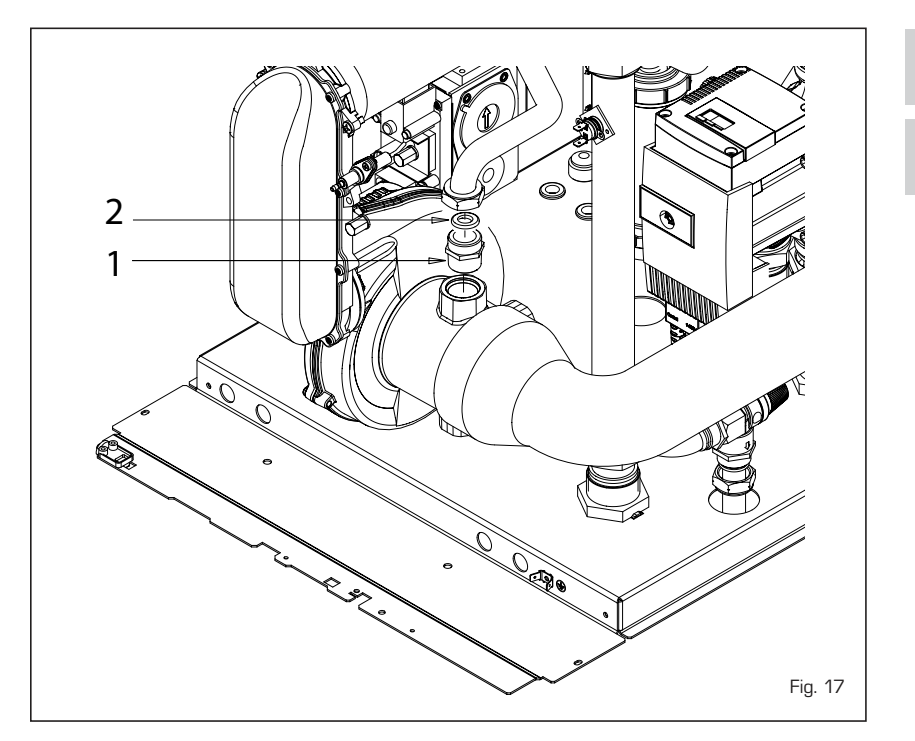

Para transformarla a propano (G31) se deberá programar el SET 16 pulsando repetidamente la tecla  $\overline{\mathbf{D}}$ 

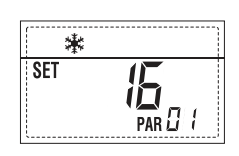

La visualización estándar vuelve automáticamente después de 10 segundos.

En la tabla siguiente se indican los ajustes (SET) que se deben programar en todas las versiones cuando se cambia de gas de alimentación.

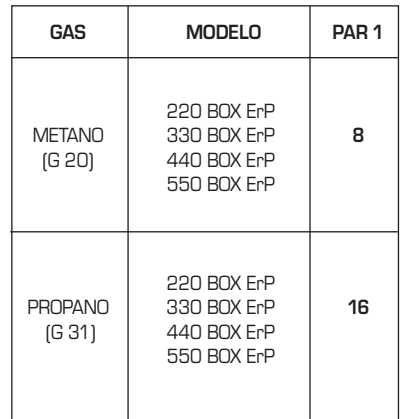

## **4.2.2 Calibración de las presiones de la válvula del gas**

Verificar los valores de CO2 con un analizador de combustión.

## **Secuencia de las operaciones:**

1) Pulsar unos segundos la tecla **[3]** 

- 2) Pulsar unos segundos la tecla  $\Xi$ .
- **3)** Buscar los valores de CO<sub>2</sub> a la potencia máx. indicados a continuación, ajustando el parcializador (5 fig. 16):

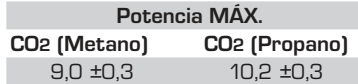

- 4) Pulsar unos segundos la tecla  $\Box$
- **5)** Buscar los valores de CO<sub>2</sub> a la potencia mín. indicados a continuación, ajustando el tornillo regulador OFF-SET (6 fig. 16):

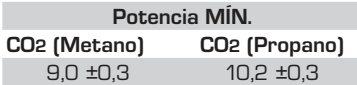

- **6)** Pulsar varias veces las teclas y para verificar las presiones; si es necesario, corregir.
- **7)** Pulsar nuevamente la tecla **D** para salir de la función.

## **4.5 MANTENIMIENTO (fig. 20)**

Para garantizar la funcionalidad y la eficiencia del aparato, es necesario someterlo a controles periódicos conforme a las normas.

La frecuencia de los controles depende del tipo de aparato y de las condiciones de instalación y de uso. En cualquier caso es conveniente hacer ejecutar un control anual a personal técnico autorizado.

## **ES ENG**

*Zsime* 

**El eventual llenado se efectúa con la boca correspondiente (fig. 20).**

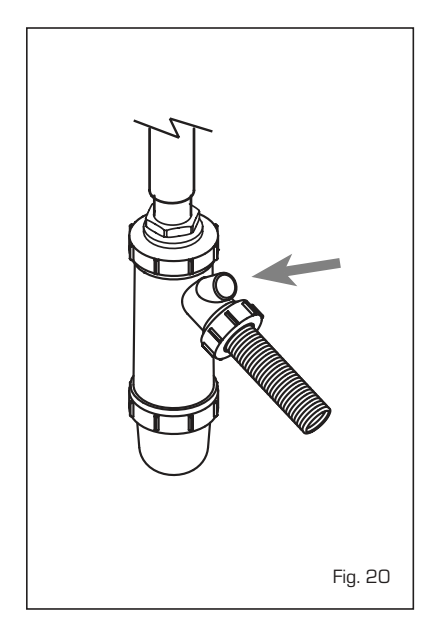

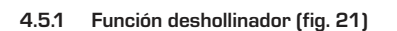

Para efectuar la verificación de combustión de la caldera, pulsar unos segundos la tecla para el instalador **D** 

La función limpiachimeneas se activa y se mantiene 15 minutos.

Desde ese momento la caldera empieza a funcionar en calefacción a la máxima potencia, con apagado a 80°C y nuevo encendido a 70°C **(ATENCIÓN: Peligro de sobretemperatura en caso de instalaciones a baja temperatura no protegidas. Antes de activar la función deshollinador asegurarse que las válvulas del radiador o eventuales válvulas de zona sean abiertas)**.

La prueba se puede ejecutar también en funcionamiento sanitario. Para ello, hay que activar la función limpiachimeneas y abrir uno o varios grifos de agua caliente. En esta condición, la caldera funciona a la máxima potencia con el sanitario controlado entre 60°C y 50°C. Durante toda la prueba, los grifos de agua caliente deberán permanecer abiertos. Durante los 15 minutos de funcionamiento de la función limpiachimeneas, si se pulsan las teclas  $\mathbf{D} \mathbf{y} \mathbf{\Box}$ la caldera funciona respectivamente a la máxima y a la mínima potencia.

**La función limpiachimeneas se desactiva automáticamente a los 15 minutos o al pulsar nuevamente la tecla**  $\overline{E}$ .

## **4.5.2 Función de secado de la losa (fig. 22)**

La función de secado de la losa mantiene el

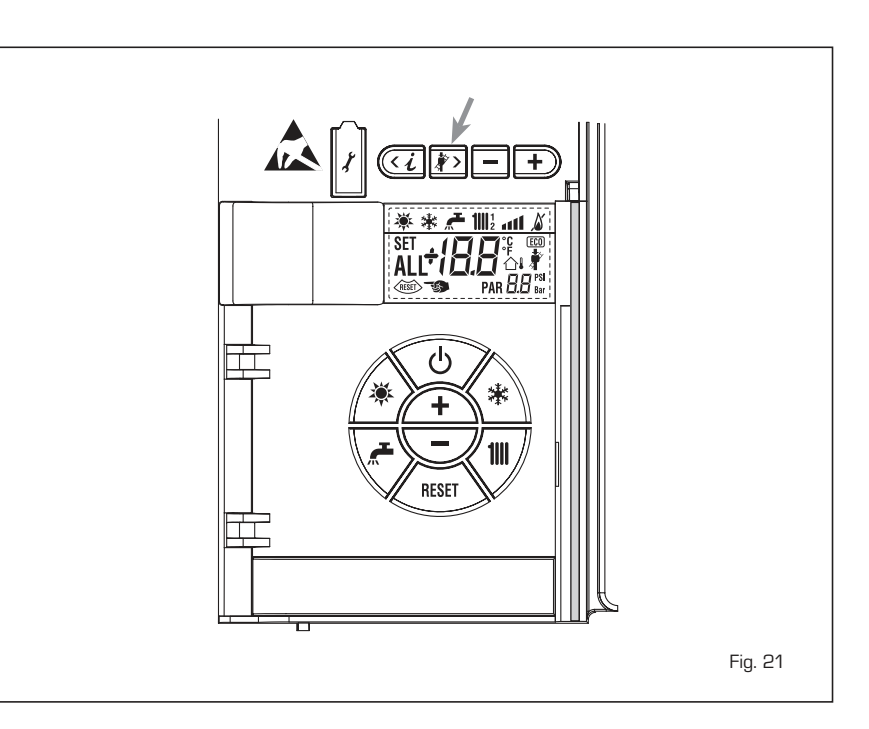

## piso en un perfil de temperatura predefinido y está **habilitada sólo en instalaciones con tarjeta de zona mezclada ZONA MIX cód. 8092234**.

Los perfiles de temperatura se pueden seleccionar mediante la programación del parámetro instalador PAR 43:

- 0 = Función desactivada
- 1 = Configuración curva A
- 2 = Configuración curva B
- 3 = Configuración curva A + B

El set de la zona mezclada sigue la evolución de la curva seleccionada y llega a un máximo de 55°C.

Con esta función se ignoran todas las solici-

tudes de calor (calefacción, sanitario, anticongelante y limpiachimeneas). Durante el funcionamiento, el display mue-

stra los días restantes de empleo de la función (ej.: dígitos principales -15 = faltan 15 días para el final de la función). El gráfico de la fig. 22 indica la evolución de las curvas.

## **ATENCIÓN:**

- **Observar las normas y reglas del fabricante del piso.**
- **El funcionamiento correcto está asegurado sólo si el equipo está instalado correctamente (sistema hidráulico, instalación eléctrica, configuración). En caso contrario, el piso podría dañarse.**

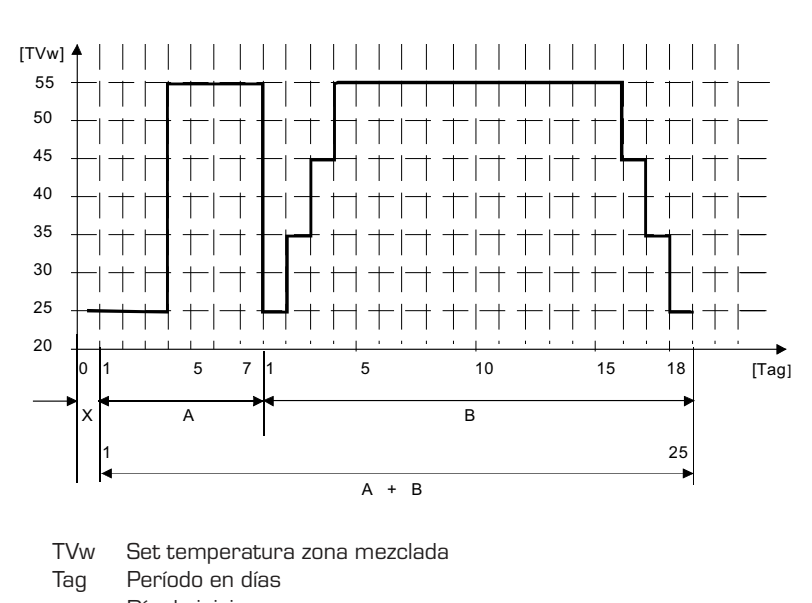

- x Día de inicio
- A Curva A
- B Curva B

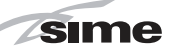

**ES**

**ENG**

## **4.6 ANOMALÍAS DE FUNCIONAMIENTO**

Cuando se presenta una anomalía de funcionamiento, en el display se visualiza una alarma y la barra luminosa celeste se pone en rojo. A continuación se ofrecen las descripciones de las anomalías con sus respectivas alarmas y soluciones:

## – **ANOMALÍA BAJA PRESIÓN AGUA "ALL 02" (fig. 23/1)**

Si la presión medida por el transductor es inferior a 0,5 bar, la caldera se para y en el display se visualiza la anomalía ALL 02. Restablezca la presión hasta que la presión indicada por el transductor esté comprendida entre 1 y 1,5 bares.

**Si hay que repetir varias veces el procedimiento de carga de la instalación, se recomienda verificar la estanqueidad efectiva de la instalación de calefacción (verificar si hay pérdidas).**

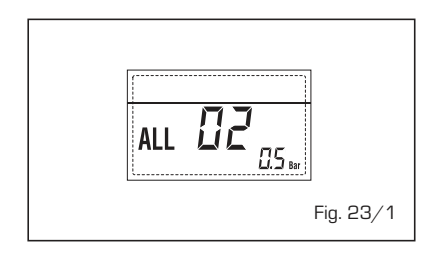

## – **ANOMALÍA ALTA PRESIÓN AGUA "ALL 03" (fig. 23/2)**

Si la presión medida por el transductor es superior a 4,8 bar, la caldera se para y en el display se visualiza la anomalía  $A$ LLA

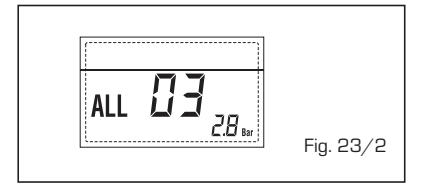

## – **ANOMALÍA SONDA IDA CALEFACCIÓN "ALL 05" (fig. 23/4)**

Cuando la sonda ida calefacción (SM) está abierta o en cortocircuito, la caldera se para y en el display se visualiza la anomalía ALL 05.

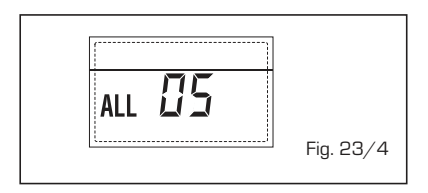

– **BLOQUEO LLAMA "ALL 06" (fig. 23/5)** Si el control de la llama no detecta la llama al término de una secuencia completa de encendido o si por cualquier otro motivo la tarjeta pierde la visibilidad de la llama, la caldera se para y en el display aparece la anomalía ALL 06. Pulsar la tecla  $\left\langle \frac{\text{Res}}{\text{Res} \right\rangle}$  del panel de mandos (2) para volver a activar la caldera.

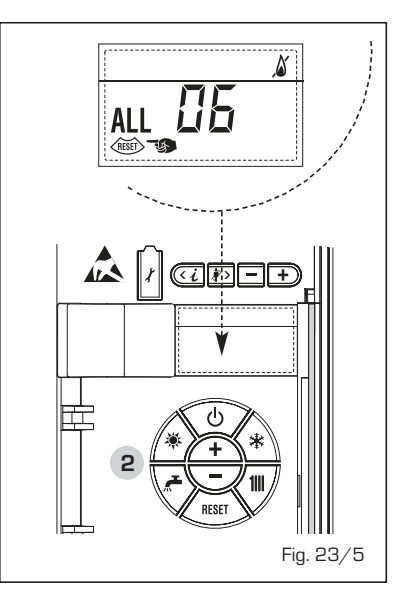

## – **ANOMALÍA TERMOSTATO SEGURI-DAD/LÍMITE "ALL 07" (fig. 23/6)**

La apertura de la línea de conexión con el termostato de seguridad/límite determina la parada de la caldera.

El control de la llama espera el cierre durante un minuto, manteniendo la bomba de la instalación encendida.

Si antes de terminar el minuto el termostato se cierra, la caldera reanuda el funcionamiento normal; si no, se para y en el display se visualiza la anomalía ALL 07. Pulsar la tecla  $\left\langle \frac{R\text{KRT}}{2} \right\rangle$  del panel de mandos (2) para volver a activar la caldera.

estar presente, se ha producido un fallo en el circuito de detección de la llama. La caldera se para y en el display aparece la anomalía ALL 08.

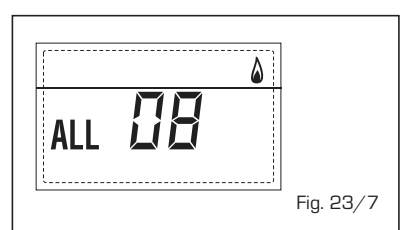

## – **ANOMALÍA CIRCULACIÓN AGUA "ALL 09" (fig. 23/8)**

Falta de circulación de agua en el circuito primario. Si la anomalía se produce con la primera solicitud, la caldera realiza un máximo de tres tentativos para asegurar la presencia de agua en el circuito primario y después se detiene; en el display se visualiza la anomalía ALL 09. Si la anomalía se produce durante el funcionamiento normal, el display visualiza enseguida la anomalía ALL 09 manteniendo la bomba de la instalación y la bomba hervidor (si está presente) encendidas durante 1 minuto. En este caso ha tenido lugar un brusco aumento de temperatura dentro de la caldera.

Controle si hay circulación de agua dentro de la caldera y controle el funcionamiento correcto de la bomba. Para salir de la anomalía presione la tecla  $\textcircled{6}$ de los mandos (2). Si la anomalía se vuelve a presentar, solicite la intervención de personal técnico calificado.

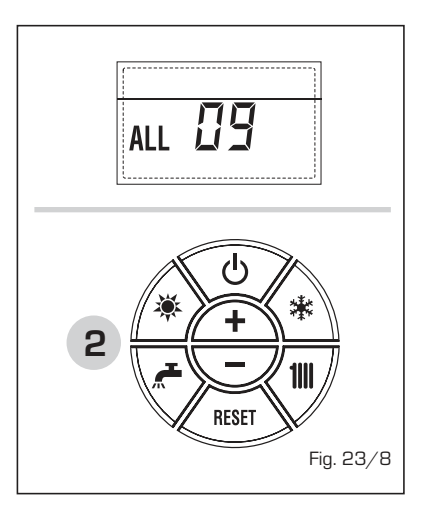

– **ANOMALÍA SONDA AUXILIAR "AL 10" (fig. 23/9)**

Cuando la sonda anti-hielo sifón (SA) o

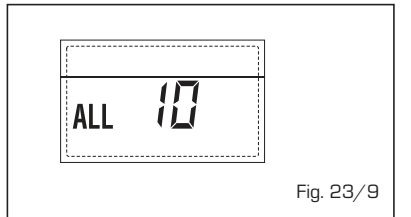

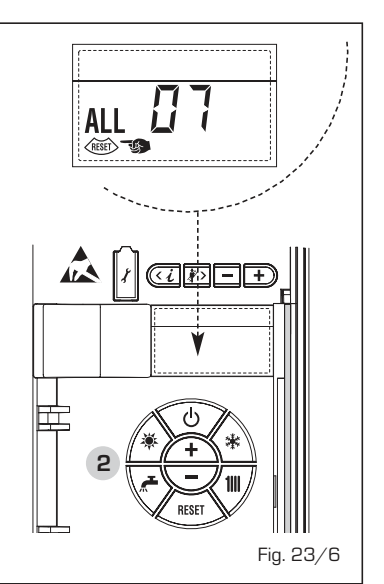

– **ANOMALÍA LLAMA PARÁSITA "ALL 08" (fig. 23/7)**

Si la sección de control de la llama detecta la llama cuando ésta no debería

sonda calentador L.2000 (SB) está abierta o en cortocircuito, en el display se visualiza la anomalía ALL 10.

*Sime* 

– **INTERVENCIÓN SONDA HUMOS "ALL 13" (fig. 23/10)**

Si interviene la sonda de humos (SF), la caldera se para y en el display se visualiza la anomalía ALL 13. Pulsar la tecla  $\left(\overline{\text{R}}\right)$  del panel de mandos (2) para volver a activar la caldera.

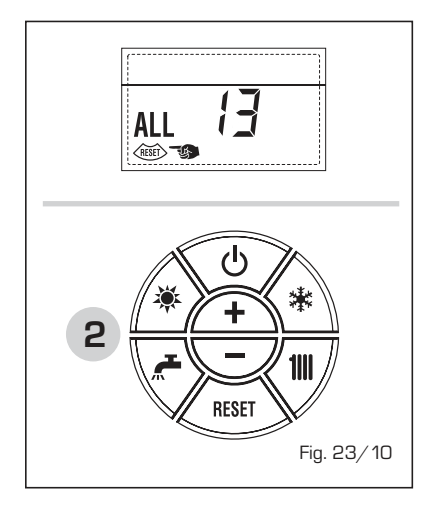

## – **ANOMALÍA SONDA HUMOS "ALL 14" (fig. 23/11)**

Cuando la sonda de humos (SF) está abierta o en cortocircuito, la caldera se para y en el display se visualiza la anomalía ALL 14.

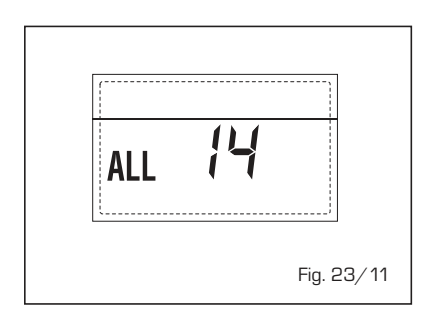

## – **ANOMALÍA DEL VENTILADOR "ALL 15" (fig. 23/12)**

Las revoluciones del ventilador no corresponden al rango de velocidad preestablecido. Si la anomalía dura dos minutos, la caldera ejecuta una parada forzada de treinta minutos. Al término de la parada forzada, la caldera vuelve a intentar el encendido.

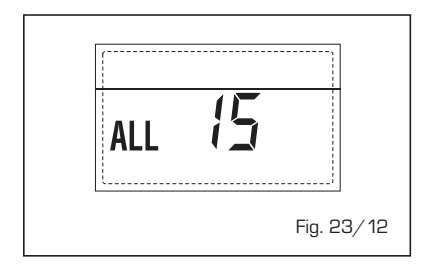

## – **ANOMALÍA SONDA EXTERNA " PARPADEANT" (fig. 23/13)**

Cuando la sonda externa (SE) está cortocircuitada, el display parpadea el símbolo . Durante esta anomalía, la caldera sigue funcionando normalmente.

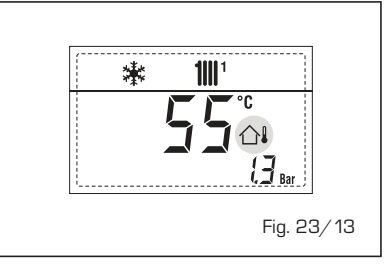

## – **INTERVENCIÓN TERMOSTATO DE SEGURIDAD PRIMERA ZONA MEZCLA-DA "ALL 20" (fig. 23/14)**

Cuando la tarjeta ZONA MIX resulta conectada a la caldera, la intervención del termostato de seguridad apaga la bomba de la instalación de la zona mezclada, se cierra la válvula mix de zona y en el display aparece la anomalía ALL 20. Durante dicha anomalía la caldera sigue funcionando normalmente.

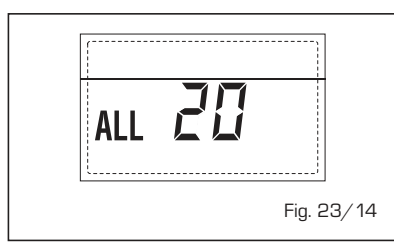

## – **ANOMALÍA AVERÍA SONDA IMPUL-SIÓN PRIMERA ZONA MEZCLADA "ALL 21" (fig. 23/15)**

Cuando la tarjeta ZONA MIX resulta conectada a la caldera y la sonda de impulsión está abierta o cortocircuitada, en el display aparece la anomalía ALL 21. Durante dicha anomalía la caldera sigue funcionando normalmente.

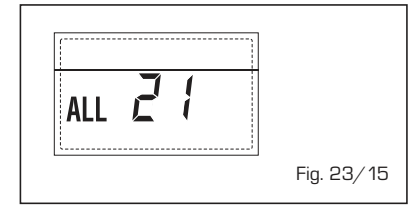

## – **INTERVENCIÓN TERMOSTATO DE SEGURIDAD SEGUNDA ZONA MEZ-CLADA "ALL 22" (fig. 23/16)**

Cuando la tarjeta ZONA MIX resulta conectada a la caldera, la intervención del termostato de seguridad apaga la bomba de la instalación de la zona mezclada, se cierra la válvula mix de zona y en el display aparece la anomalía ALL 22. Durante dicha anomalía la caldera sigue funcionando normalmente.

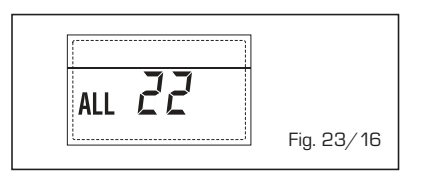

## – **ANOMALÍA AVERÍA SONDA IMPUL-SIÓN SEGUNDA ZONA MEZCLADA "ALL 23" (fig. 23/17)**

Cuando la tarjeta ZONA MIX resulta conectada a la caldera y la sonda de impulsión está abierta o cortocircuitada, en el display aparece la anomalía ALL 23. Durante dicha anomalía la caldera sigue funcionando normalmente.

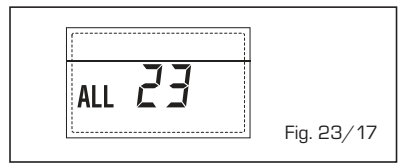

## – **ANOMALÍA SONDA DEL COLECTOR SOLAR (S1) "ALL 24" (fig. 23/18)**

Cuando la sonda solar está abierta o en cortocircuito en el display aparece la anomalía ALL 24. Durante dicha anomalía la caldera sigue funcionando normalmente pero pierde la función solar que ya no está disponible.

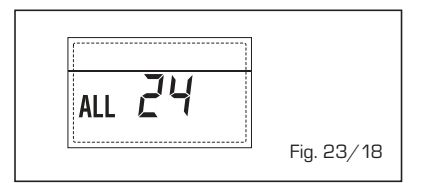

## – **ANOMALÍA SONDA ACUMULADOR SOLAR (S2) "ALL 25" (fig. 23/19)**

Cuando la sonda solar está abierta o en cortocircuito en el display aparece la anomalía ALL 25. Durante dicha anomalía la caldera sigue funcionando normalmente pero pierde la función solar que ya no está disponible.

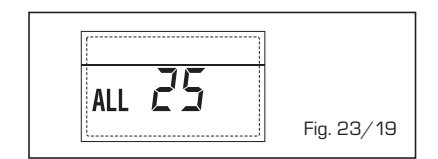

## – **ANOMALÍA SONDA AUXILIAR (S3) "ALL 26" (fig. 23/20)**

Cuando la sonda solar está abierta o en cortocircuito en el display aparece la anomalía ALL 26. Durante dicha anomalía la caldera sigue funcionando normalmente pero pierde la función solar

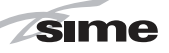

que ya no está disponible.

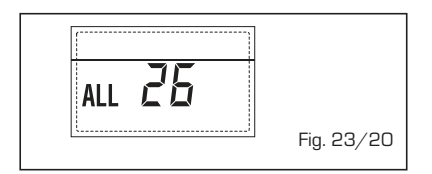

## – **ANOMALÍA COHERENCIA APLICACIÓN SOLAR "ALL 27" (fig. 23/21)**.

Cuando la configuración hidráulica no es compatible con l'aplicación solar elegida, en el display aparece la anomalía ALL 27. Durante dicha anomalía la caldera sigue funcionando normalmente pero para la placa solar por la cual es activa la anomalía, está disponible solamente la función anticongelante colector.

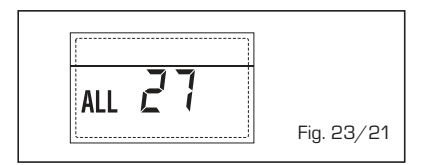

## – **ANOMALÍA COHERENCIA ENTRADA (S3) SÓLO POR SISTEMA 7 "ALL 28" (fig. 23/22)**

Cuando una sonda se conecta en vez de un contacto limpio de entrada S3 de la placa, en el display aparece la anomalía ALL 28. Durante dicha anomalía la caldera sigue funcionando normalmente pero para la placa solar por la cual es activa la anomalía, está disponible solamente la función anticongelante colector.

– **ANOMALÍA NUMERO DE TARJETA CONECTADOS "ALL 29" (fig. 23/23)** Cuando una de las fichas ZONA MIX/ INSOL reulta falla o no comunica la pantalla muestra la anomalía ALL 29. Durante esta anomalía la caldera continúa el normal funcionamiento con la excepción de la función ZONA

ALL  $\overline{c}$ 

Fig. 23/22

Fig. 23/23

– **ANOMALÍA SONDA RETORNO CALE-FACCIÓN "ALL 30" (fig. 23/24)** Cuando la sonda de retorno de calefacción (SR) está abierta o en cortocircuito la pantalla muestra la anomalía ALL 30.

MIX/INSOL.

ALL 29

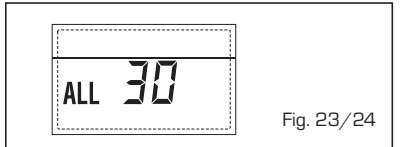

Durante esta anomalía la caldera continúa el normal funcionamiento.

## – **ANOMALÍA SONDA IMPULSIÓN CASCADA "ALL 31" (fig. 23/25)**

Cuando la sonda de impulsión de cascada (SMC) está abierta o en cortocircuito la pantalla muestra la anomalía ALL 31. Durante esta anomalía la caldera continúa el normal funcionamiento.

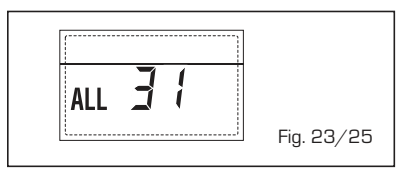

## – **ANOMALÍA CONFIGURACIÓN INSTA-LACIÓN TRES ZONAS "ALL 32" (fig. 23/26)**

Cuando las fichas conectadas RS-485 no tienen un número suficiente y/o al menos una no es una ficha de zona mezclada, la caldera se para y en la pantalla se muestra la anomalía ALL 32. La caldera reinicia cuando se activa la correcta configuración para instalaciones de 3 zonas.

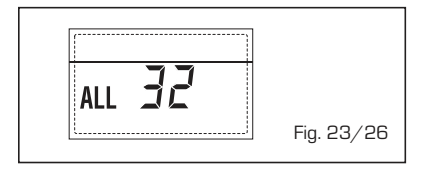

## – **ANOMALÍA COMUNICACIÓN FICHA RS-485 EN MODALIDAD MODBUS "ALL 33" (fig. 23/27)**

Cuando el PAR 16 es diferente de "- -" y no se produce comunicación entre la ficha de caldera y la ficha RS-485 en modalidad MODBUS durante al menos cuatro minutos la caldera se para y en la pantalla se muestra la anomalía ALL 33. La caldera reinicia cuando se restablece la comunicación o cuando se configura el PAR  $16 =$  "--".

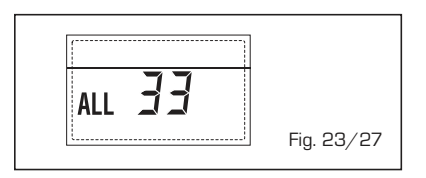

– **ANOMALÍA COMUNICACIÓN FICHA RS-485 EN MODALIDAD CASCADA "ALL 34" (fig. 23/28)**

Cuando el PAR 15 es diferente de "- -" y no hay comunicación entre la ficha de caldera y la ficha RS-485 en modalidad CASCADA la caldera se para y en la pantalla se muestra la anomalía ALL 34. La caldera reinicia cuando se restablece la comunicación o cuando se configura el PAR 15 = "- -".

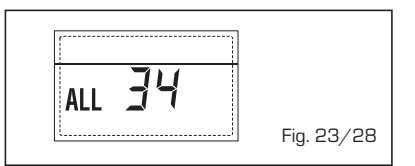

## – **ANOMALÍA COMUNICACIÓN FICHA RS-485 Y FICHA RS-485 "ALL 35" (fig. 23/29)**

Cuando el PAR 15 es diferente de "- -" y no hay comunicación entre las dos fichas RS-485 la caldera se para y en la pantalla se muestra la anomalía ALL 35. La caldera reinicia cuando se restablece la comunicación o cuando se configura el PAR  $15 =$  "- $-$ "

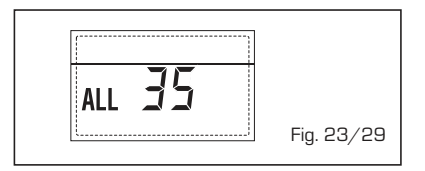

**ATENCIÓN: En caso de conexión en secuencia/cascada en la pantalla del mando remoto SIME HOME se muestran los códigos de error 70 y 71:**

## **- ALARMA 70**

**Cuando interviene una anomalía que bloquea el funcionamiento de la cascada (sonda de impulsión de cascada ALL 31) la pantalla del mando remoto SIME HOME muestra la alarma 70. Comprobar la anomalía en la cascada.**

**- ALARMA 71**

**Cuando interviene una anomalía en uno de los módulos y los otros continúan funcionando lo permitido, la pantalla del mando remoto SIME HOME muestra la alarma 71. Comprobar la anomalía en la cascada.**

## **ES ENG**

## **ADVERTENCIAS**

- Desactivar el equipo en caso de rotura y/o mal funcionamiento, absteniéndose de realizar cualquier intento de reparación o de intervención directa. Para esto dirigirse exclusivamente a personale técnico autorizado.
- La instalación de la caldera y cualquier intervención de asistencia o mantenimiento deben ser ejecutadas por personal calificado conforme a la norma CEI 64-8. Queda absolutamente prohibido abrir abusivamente los dispositivos sellados de fábrica.
- Está absolutamente prohibido obstruir las rejillas de aspiración y la abertura de aireación del local donde está instalado el aparato.
- El fabricante no se hace responsable de eventuales daños derivados de usos inadecuados del aparato.
- Por razones de seguridad se desaconseja el uso de el aparado por parte de niños o personas incapaces no asistidos. Sorvegiare los niños para que no jueguen con el aparado.

## **ENCENDIDO Y FUNCIONAMIENTO**

## **ENCENDIDO MODULO INDIVIDUAL (fig. 24)**

El primer encendido de la caldera debe ser efectuado por personal técnico autorizado. En lo sucesivo, para volver a poner la caldera en servicio, seguir detenidamente las siguientes instrucciones: abrir el grifo del gas para permitir el flujo del combustible y poner el interruptor general de la instalación en "encendido". Al alimentarse, la caldera ejecuta una secuencia de verificación y el display visualizará el estado de funcionamiento normal, señalizando siempre la presión de la instalación. La barra luminosa celeste encendida indica la presencia de tensión. Pulsar la tecla « del panel de mandos (pos. 2) para activar el funcionamiento invernal. El display se presenta como indica la figura.

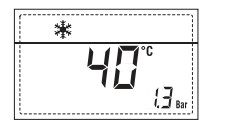

**NOTA: A la primera presión de las teclas de mandos (2) se enciende el display, a la presión siguiente de la tecla es attivabile la modalidad de funcionamiento seleccionada.**

## **REGULACIÓN DE LA TEMPERATURA DEL AGUA DE CALEFACCIÓN MODULO INDIVI-DUAL (fig. 25)**

Para programar la temperatura del agua de calefacción deseada, pulsar la tecla **11** del panel de mandos (pos. 2).

Al pulsarla por primera vez, se selecciona el SET del circuito de calefacción 1. Al pulsarla por segunda vez, se selecciona el SET del circuito de calefacción 2. Al pulsarla por tercera vez, se selecciona el SET del circuito de calefacción 3 (Tres zonas).

El display se presenta como indica la figura. Modificar los valores con las teclas  $\left(\begin{matrix} \textbf{1} \\ \textbf{2} \end{matrix}\right)$  y

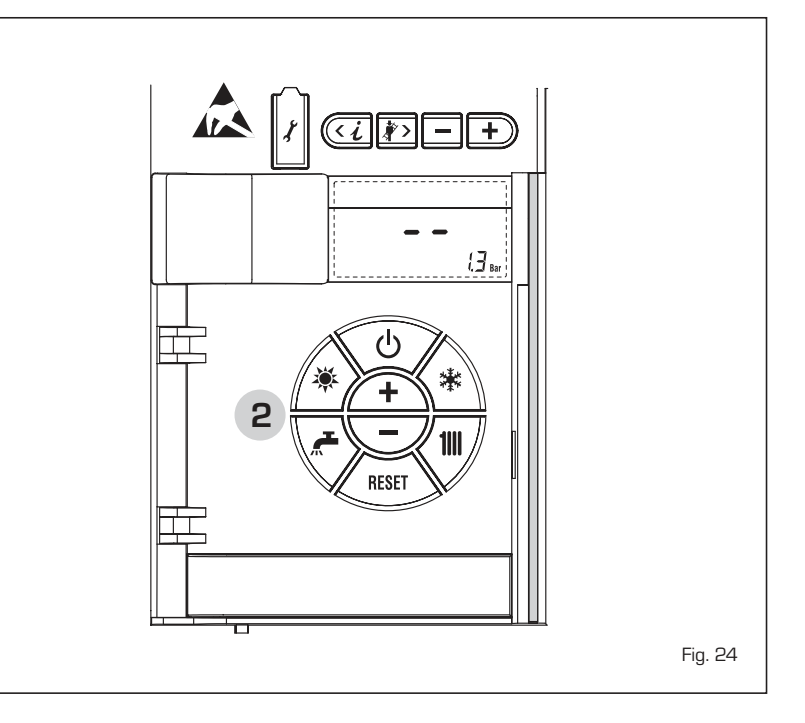

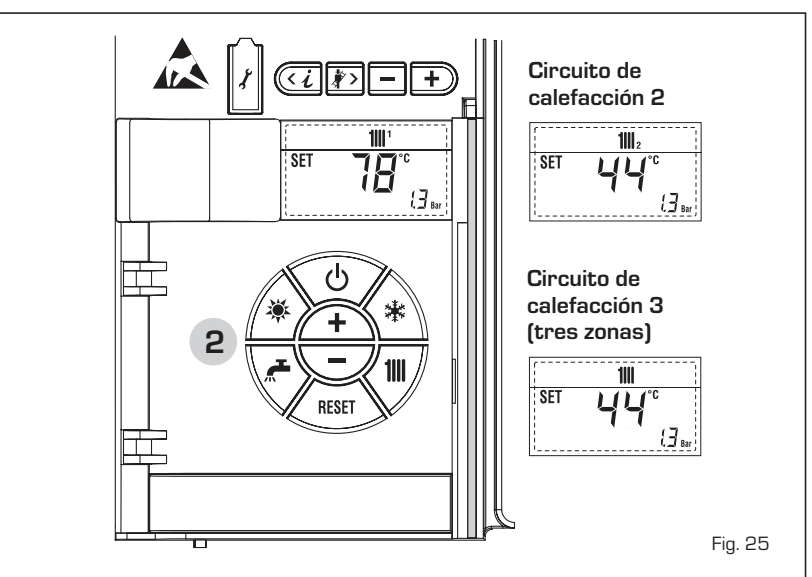

sime

. La visualización estándar vuelve al pulsar la tecla  $\parallel \parallel$  o al cabo de 10 segundos si no se pulsa ninguna tecla.

## REGULACIÓN CON SONDA

EXTERNA CONECTADA (fig. 25/a) Cuando hay una sonda externa instalada, el valor de la temperatura de impulsión es elegido automáticamente por el sistema, que adecua la temperatura ambiente rápidamente en función de las variaciones de la temperatura externa.

Si se desea aumentar o reducir el valor de temperatura establecido por la tarjeta electrónica, seguir las indicaciones del apartado anterior. El nivel de distinta corrección de un valor de temperatura proporcional calculado. El display se presenta como indica la figura 25/a.

## **APAGADO MODULO INDIVIDUAL (fig. 24)**

En caso de breves ausencias, pulsar la tecla  $\left($   $\bullet$   $\right)$  del panel de mandos (pos. 2). El display se presenta como indica la fig. 24.

De este modo, manteniéndose activas la alimentación eléctrica y la alimentación del combustible, la caldera está protegida por los sistemas anticongelante y antibloqueo de la bomba.

En caso de períodos de inactividad prolongados, se recomienda desconectar la tensión eléctrica apagando el interruptor general de la instalación, cerrar el grifo del gas y, si se prevén bajas temperaturas, vaciar el circuito hidráulico para evitar la rotura de las tuberías a causa de la congelación del agua.

## **ANOMALÍAS Y SOLUCIONES**

Cuando se presenta una anomalía de funcionamiento, en el display se visualiza una alarma **y la barra luminosa celeste se pone en rojo.** A continuación se ofrecen las descripciones de las anomalías con sus respectivas alarmas y soluciones:

## – **ALL 02 (fig. 27/a)**

Si la presión del agua medida es inferior a 0,5 bar, la caldera se para y en el display se visualiza la anomalía ALL 02. Restablezca la presión hasta que la presión indicada por el transductor esté comprendida entre 1 y 1,5 bares.

**Si hay que repetir varias veces el procedimiento de carga de la instalación,**

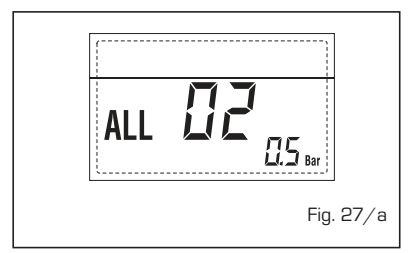

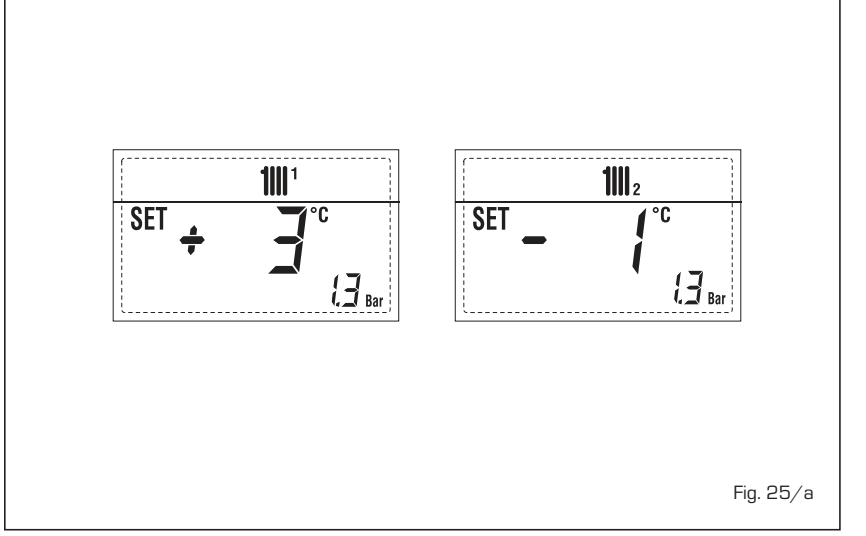

**se recomienda recurrir a personal técnico autorizado para hacerle verificar la estanqueidad efectiva de la instalación de calefacción (control de eventuales pérdidas).**

- **ALL 03 Solicitar la intervención de personal técnico autorizado.**
- **ALL 05**

**Solicitar la intervención de personal técnico autorizado.**

– **ALL 06 (fig. 27/c)**

Pulsar la tecla  $\left\langle \overbrace{\phantom{a}^{\text{RSE}}}^{^{\text{RSE}}} \right\rangle$  del panel de mandos (2) para volver a activar la caldera. **Si la anomalía persiste, solicitar la intervención de personal técnico autorizado.**

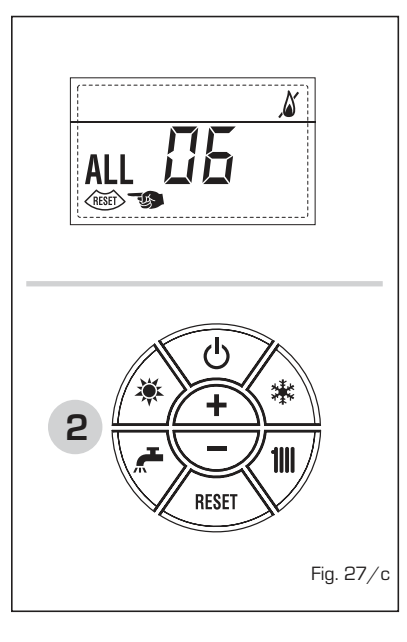

– **ALL 07 (fig. 27/d)** Pulsar la tecla  $\left\langle \frac{R\text{KRT}}{R} \right\rangle$  del panel de mandos (2) para volver a activar la caldera.

**Si la anomalía persiste, solicitar la intervención de personal técnico autorizado.**

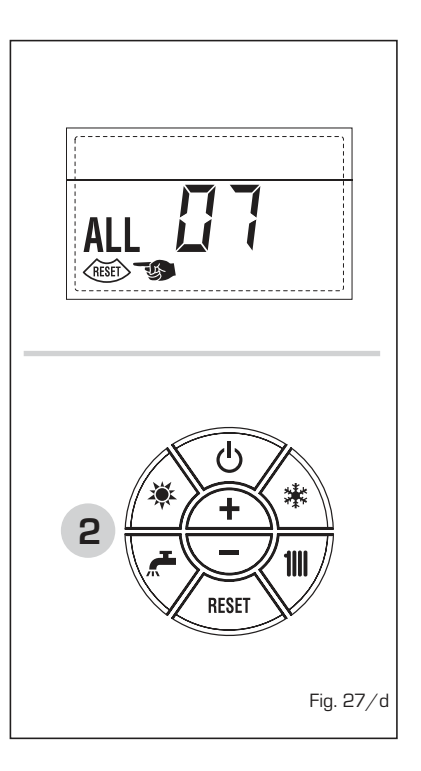

– **ALL 08**

**Solicitar la intervención de personal técnico autorizado.**

- **ALL 09 Solicitar la intervención de personal técnico autorizado.**
- $\Delta$ **LL 10 Solicitar la intervención de personal técnico autorizado.**
- **ALL 13 (fig. 27/e)**

Pulsar la tecla dessel del panel de mandos (2) para volver a activar la caldera. **Si la anomalía persiste, solicitar la** **ENG**

**intervención de personal técnico autorizado.**

*Zsime* 

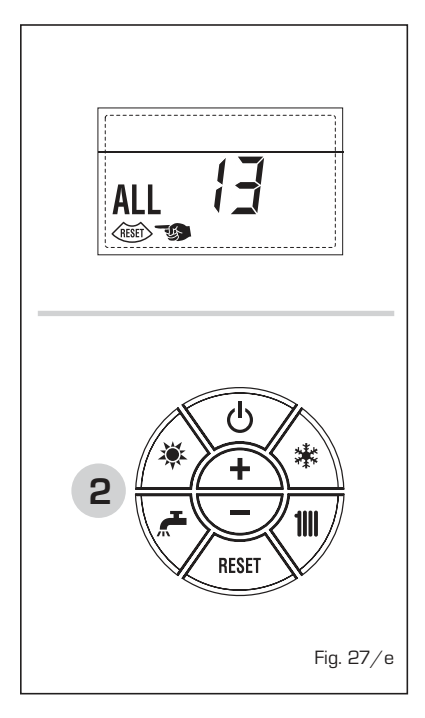

**La caldera se suministra con un cable eléctrico que en caso de sustitución deberá ser suministrado por SIME.**

- **ALL 14 Solicitar la intervención de personal técnico autorizado.**
- **ALL 15 Solicitar la intervención de personal técnico autorizado.**
- **" PARPADEANT" Solicitar la intervención de personal técnico autorizado.**
- **De ALL 20 hasta ALL 29 Solicitar la intervención de personal técnico autorizado.**
- **De ALL 30 hasta ALL 35 Solicitar la intervención de personal técnico autorizado.**
- **ALL 70 y ALL 71 Estas alarmas se muestran en la pantalla del mando remoto SIME HOME. Solicitar la intervención de personal técnico autorizado.**

## **TRANSFORMACION GAS**

En el caso que sea necesaria la transformación para un gas diferente al que la caldera ha sido fabricada es necesario dirigirse a personal técnico autorizado.

## **MANTENIMIENTO**

**El mantenimiento preventivo y el control del funcionamiento de los aparatos y de los sistemas de seguridad podrán efectuarse por un técnico autorizado.** 

Documentation Dpt. Fonderie Sime S.p.A. Documentation Dpt. Fonderie Sime S.p.A.

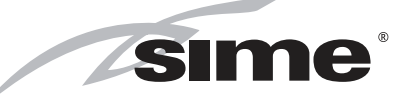

Fonderie Sime S.p.A - Via Garbo, 27 - 37045 Legnago (Vr) Tel. + 39 0442 631111 - Fax +39 0442 631292 - www.sime.it